**Векторы цифровизации сферы контроля (надзора): ГИС ТОР КНД и мобильное приложение «Инспектор»** 

ΝͶΦΡ

## **Шутикова Арина Васильевна,**

Главный советник управления цифровых проектов Департамента цифрового развития области

 **Федеральный закон «О государственном контроле (надзоре) и муниципальном контроле в Российской Федерации» № 248-ФЗ п.5 ст 17;**

 **Концепция совершенствования контрольной (надзорной) деятельности до 2026 года, утвержденная распоряжением Правительства Российской Федерации от 21 декабря 2023 года № 3745-р**

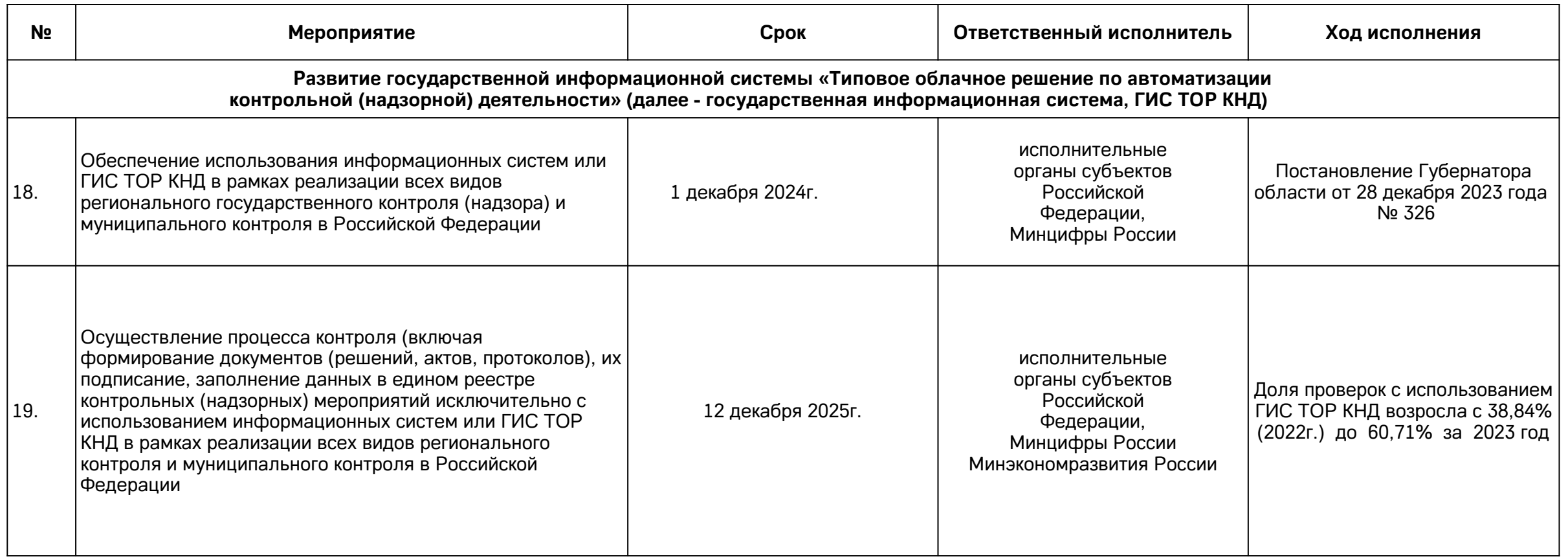

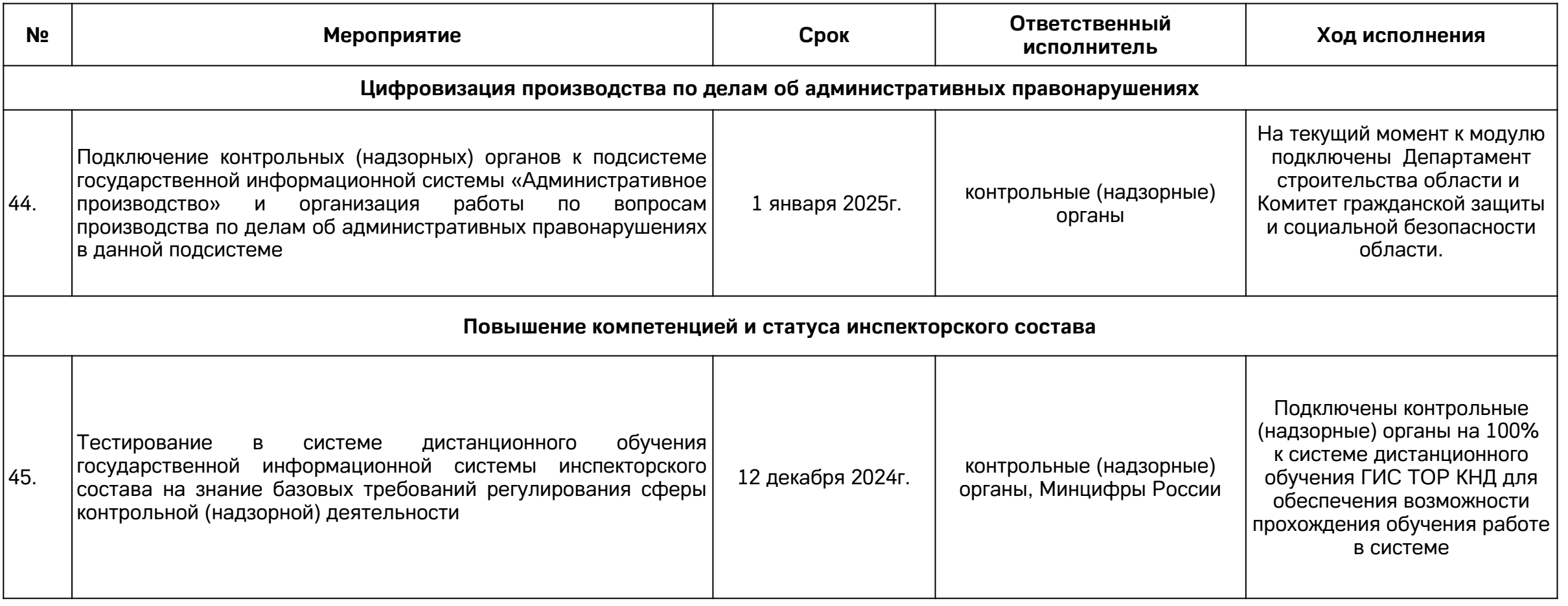

## **Показатель «Цифровой зрелости» КНД**

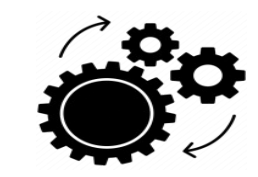

 **У цифр\_кнд / «Доля проверок в рамках контрольнонадзорной деятельности, проведенных дистанционно, в том числе с использованием чек-листов в электронном виде»**

## **Обновлена методика расчета:**

(протокол заочного голосования членов президиума Правительственной комиссии по цифровому развитию, использованию информационных технологий для улучшения качества жизни и условий ведения предпринимательской деятельности от 01.03.2024 №10пр)

**∑ значений уровня цифровизации по каждому виду контроля**

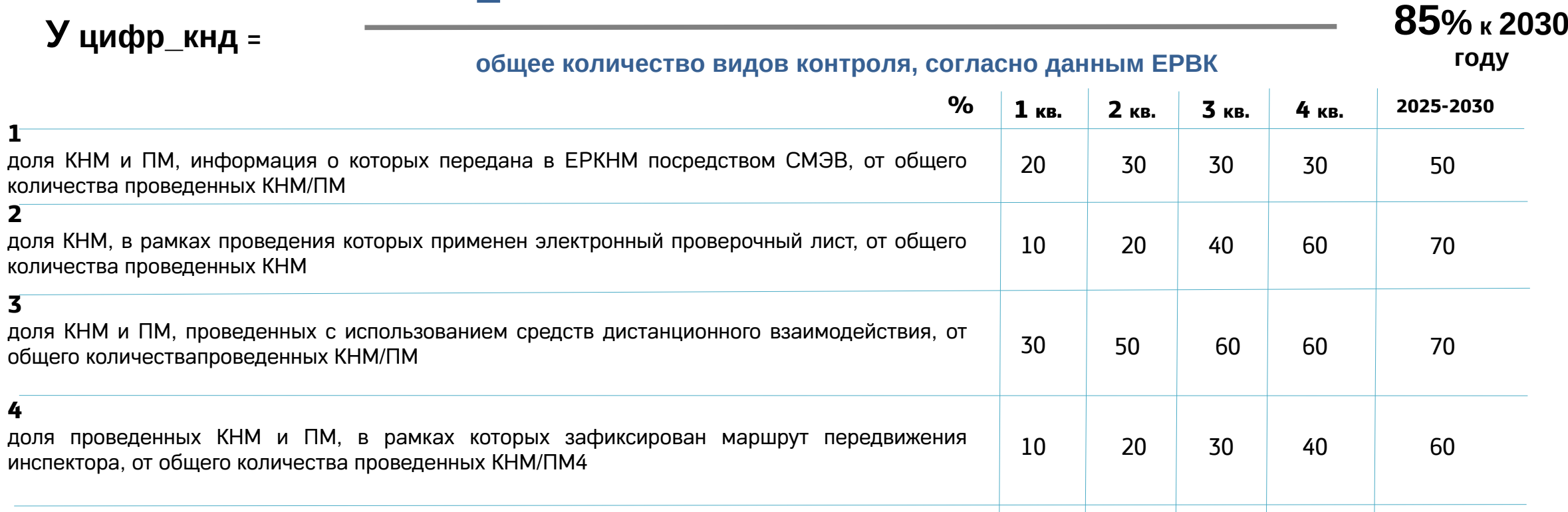

## **Проведение КНМ по экологическому контролю в ТОР КНД за период с 01.01.2024 по 30.05.2024**

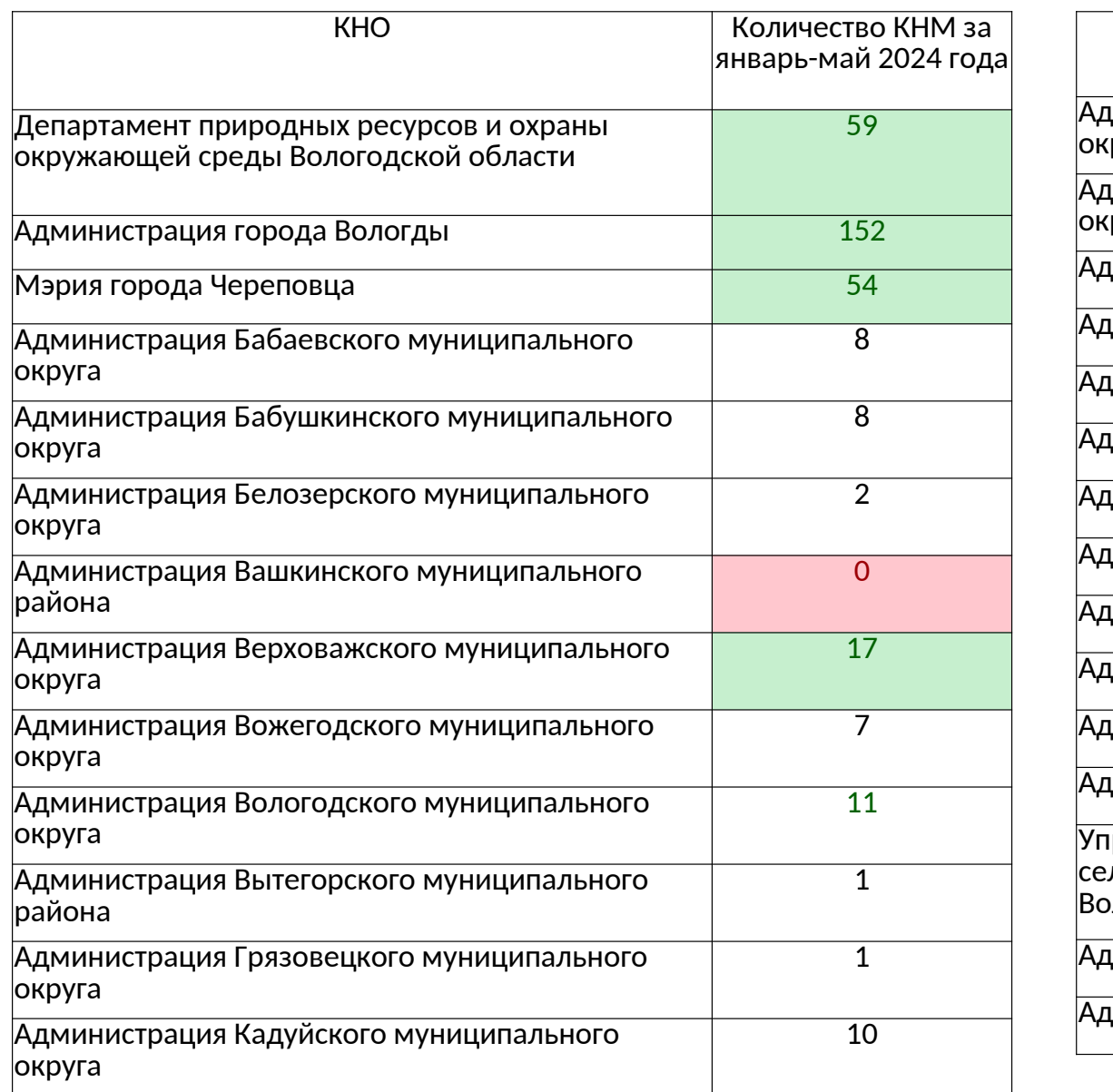

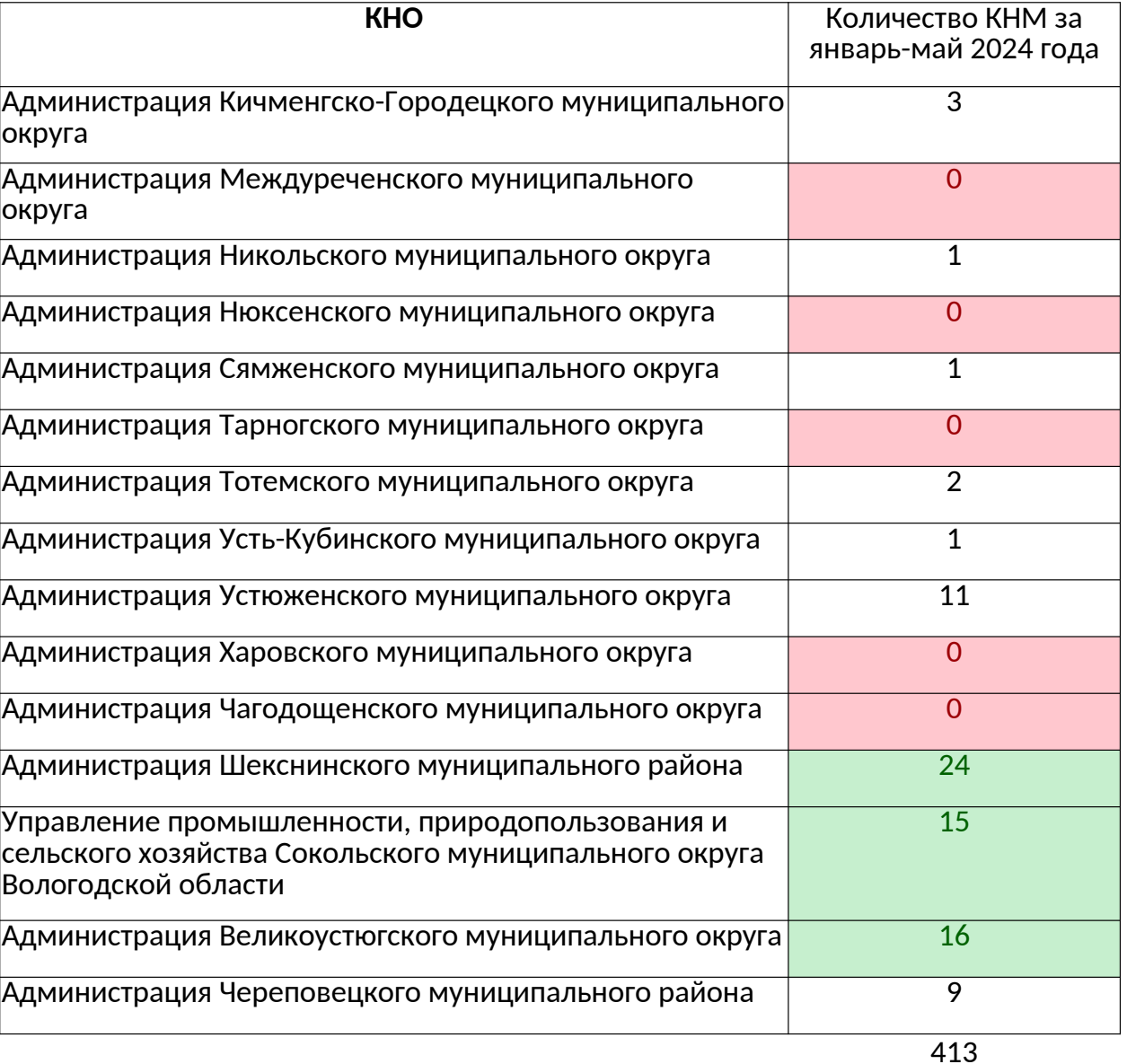

## **Актуализация пользователей (исполнителей и руководителей) в ТОР КНД**

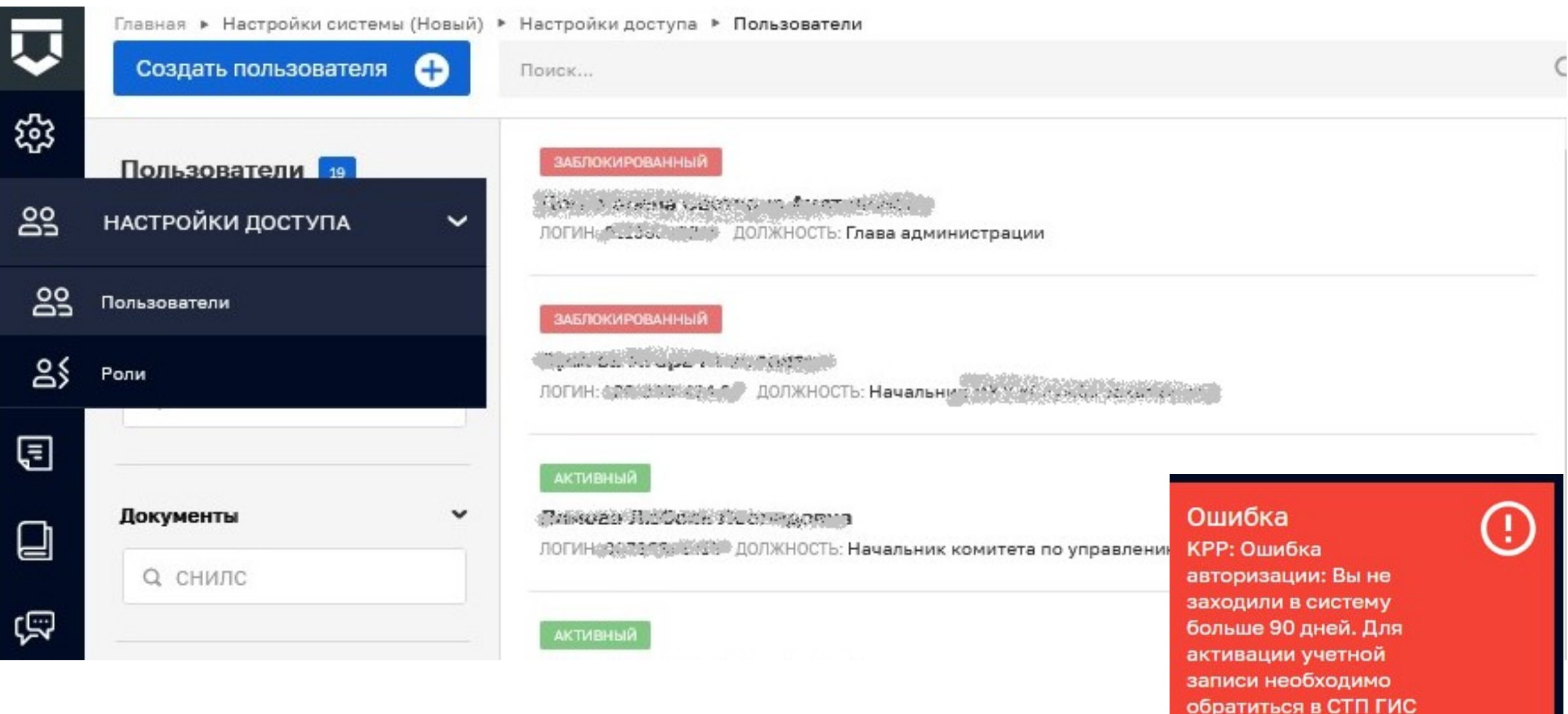

ТОР КНД

## **Новые кабинеты руководителя и инспектора**

## **(Старые кабинеты выведены из эксплуатации)**

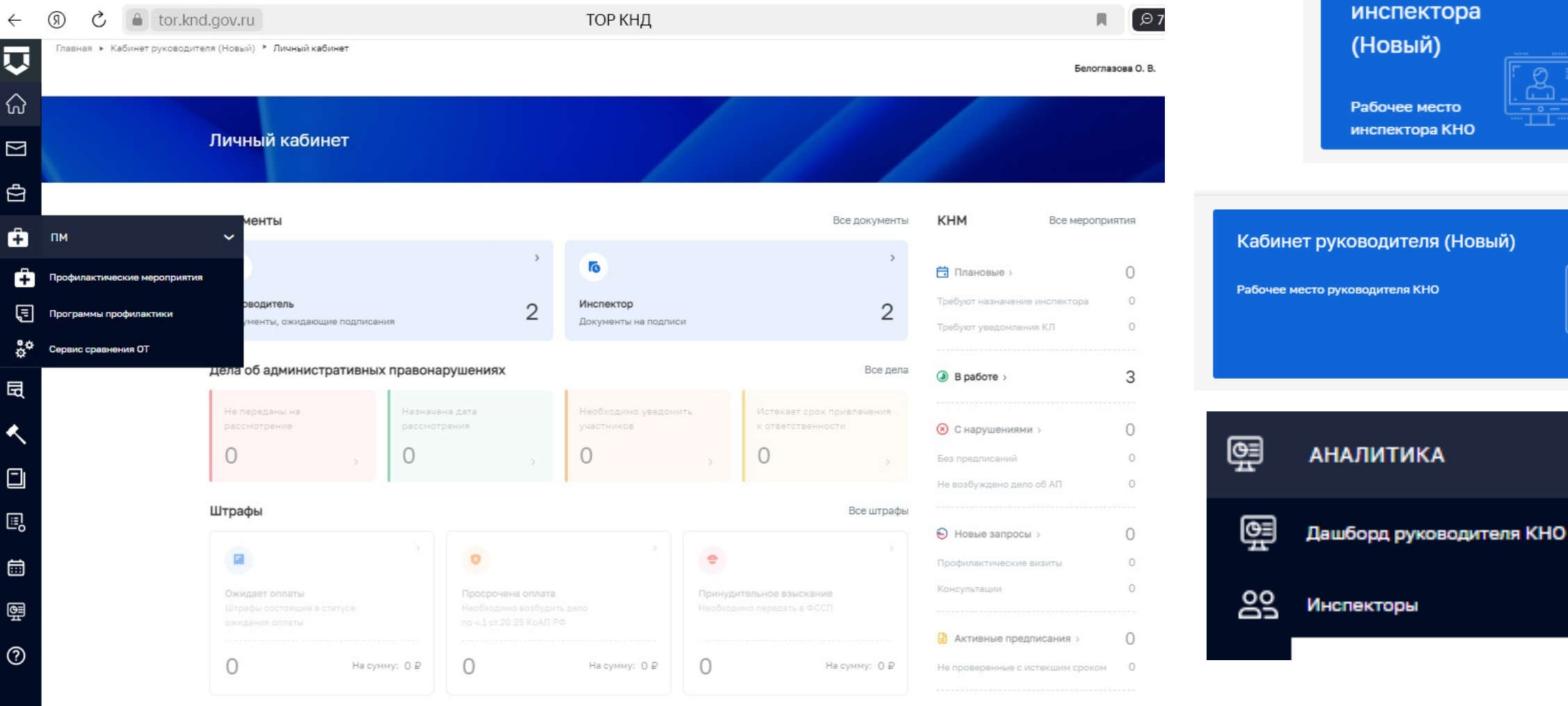

*Примечание: по мере реализации новой функциональности Системы информация в неактивных полях станет доступна.*

Кабинет

## **Кабинет руководителя (Новый). Раздел «Аналитика»/Инспекторы.**

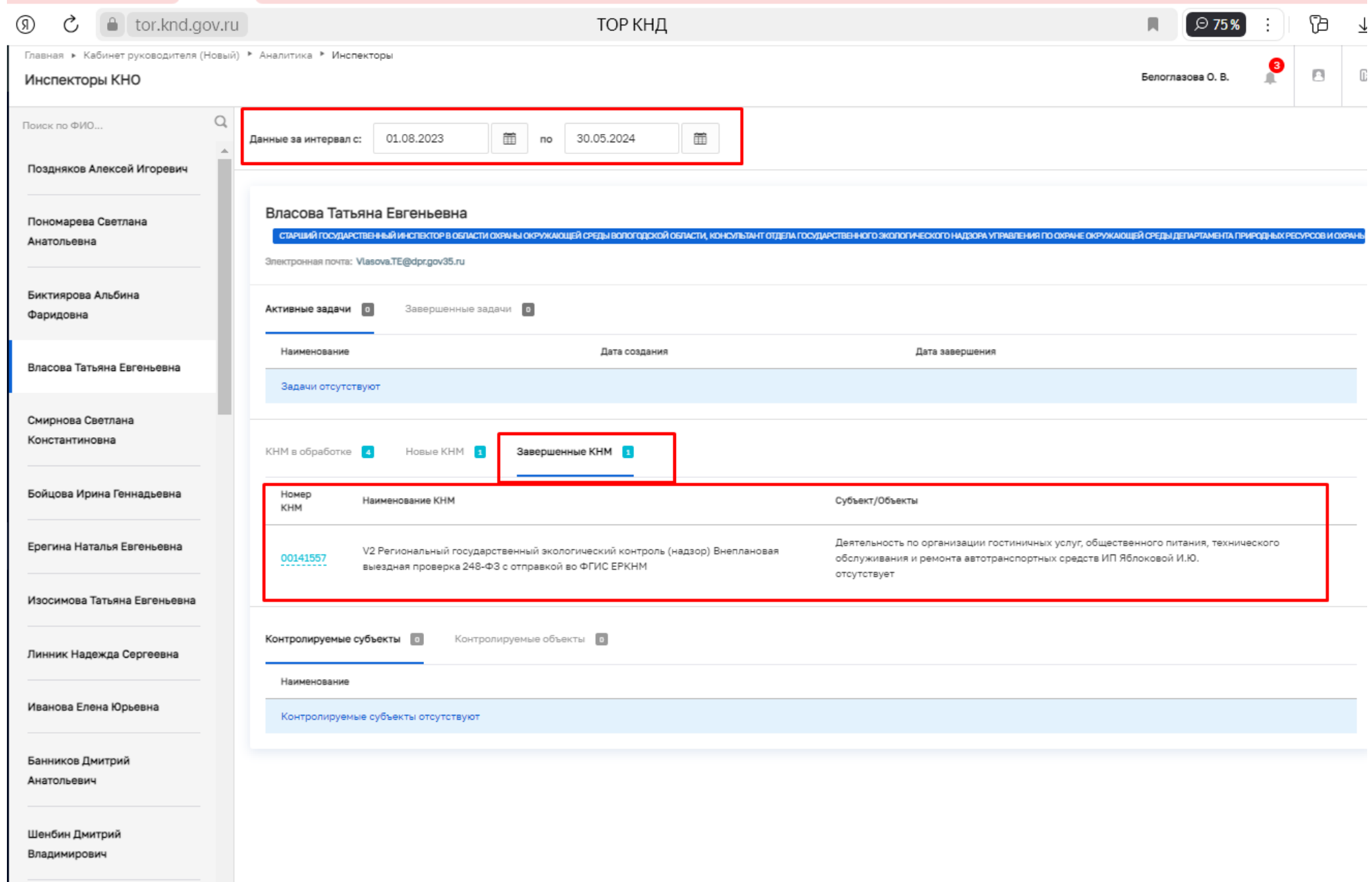

## **Кабинет руководителя (Новый) – контроль и статистика по своему КНО**  Раздел «Аналитика»/Дашборд руководителя

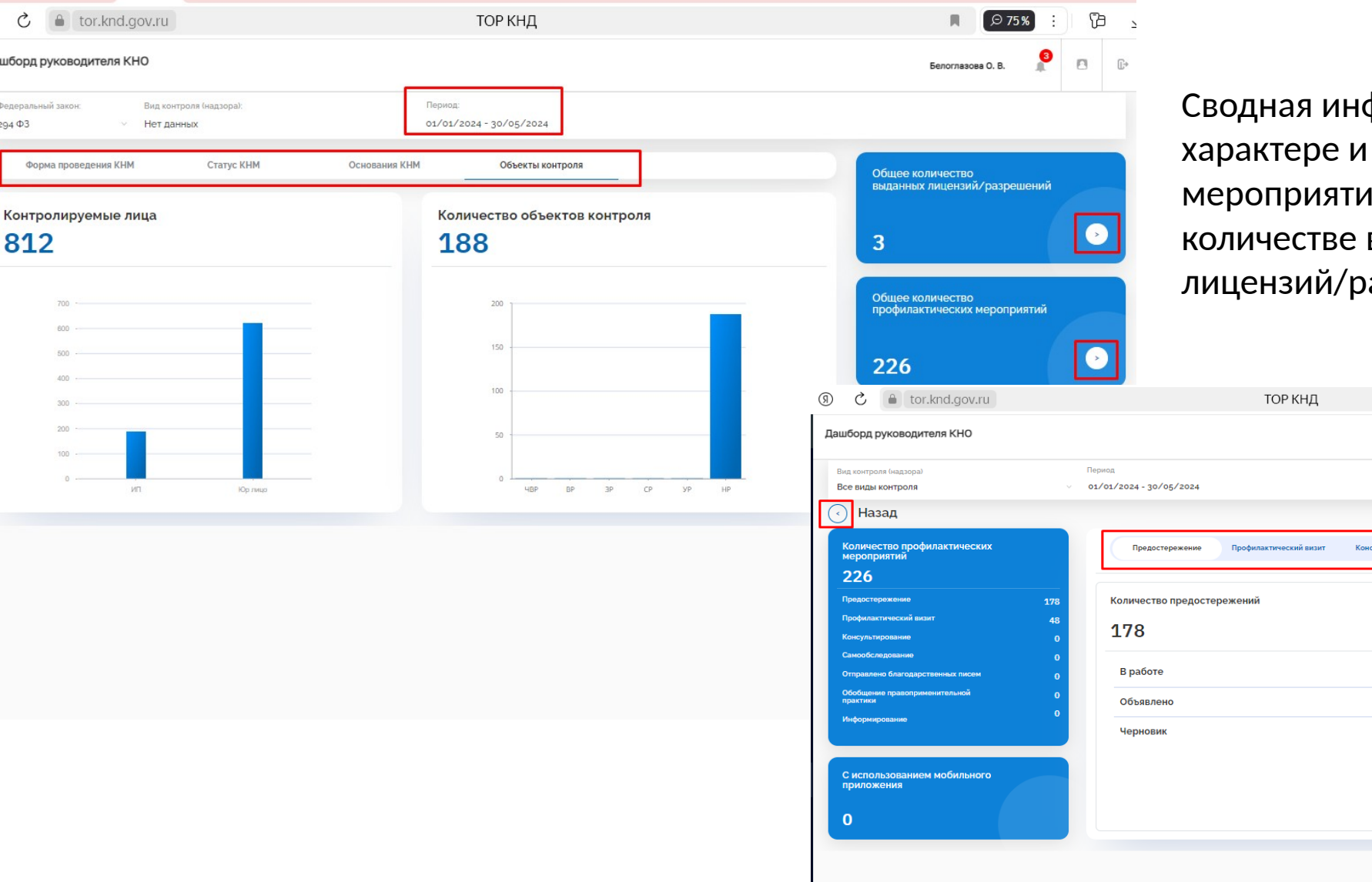

 $\blacksquare$  $\mathcal{C}$ (8)

Форма про

Контролиј

812

Дашборд руков

 $294$  $\Phi$ 3

⋒

 $\Box$ 

₿

Ô

园

O

曲 尊  $\odot$  формация о количестве, виде проводимых **ій, административных дел,** выданных азрешений

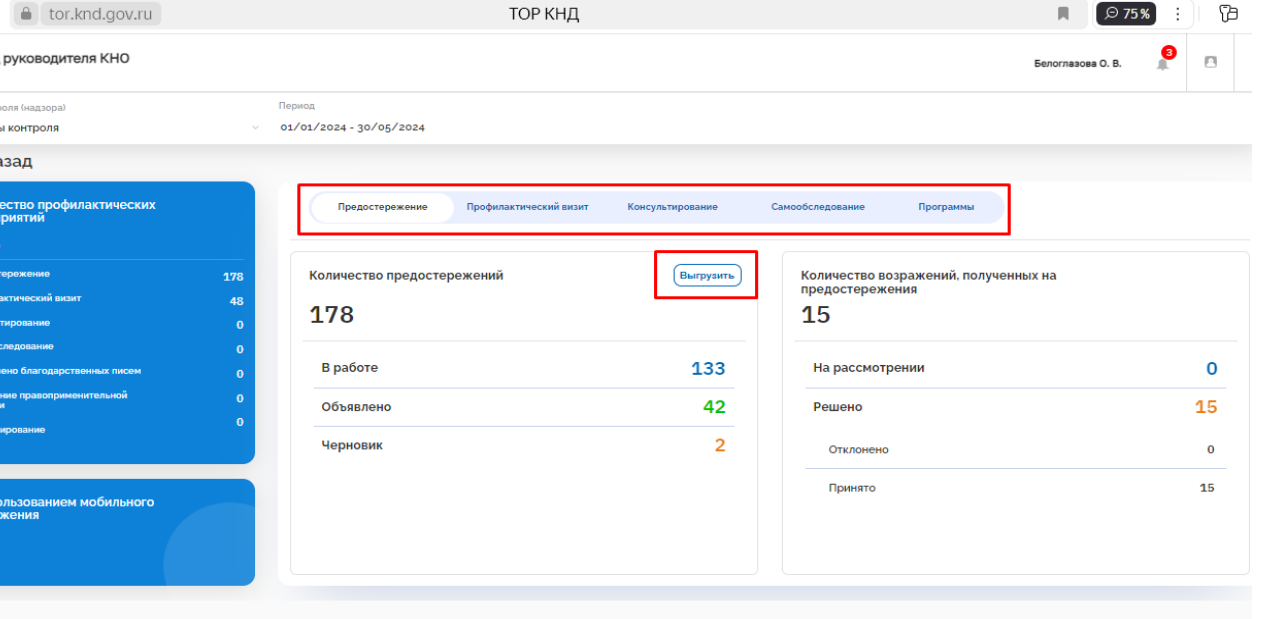

# **Дашборд методолога регионального уровня – контроль и статистика по ВСЕМ КНО**

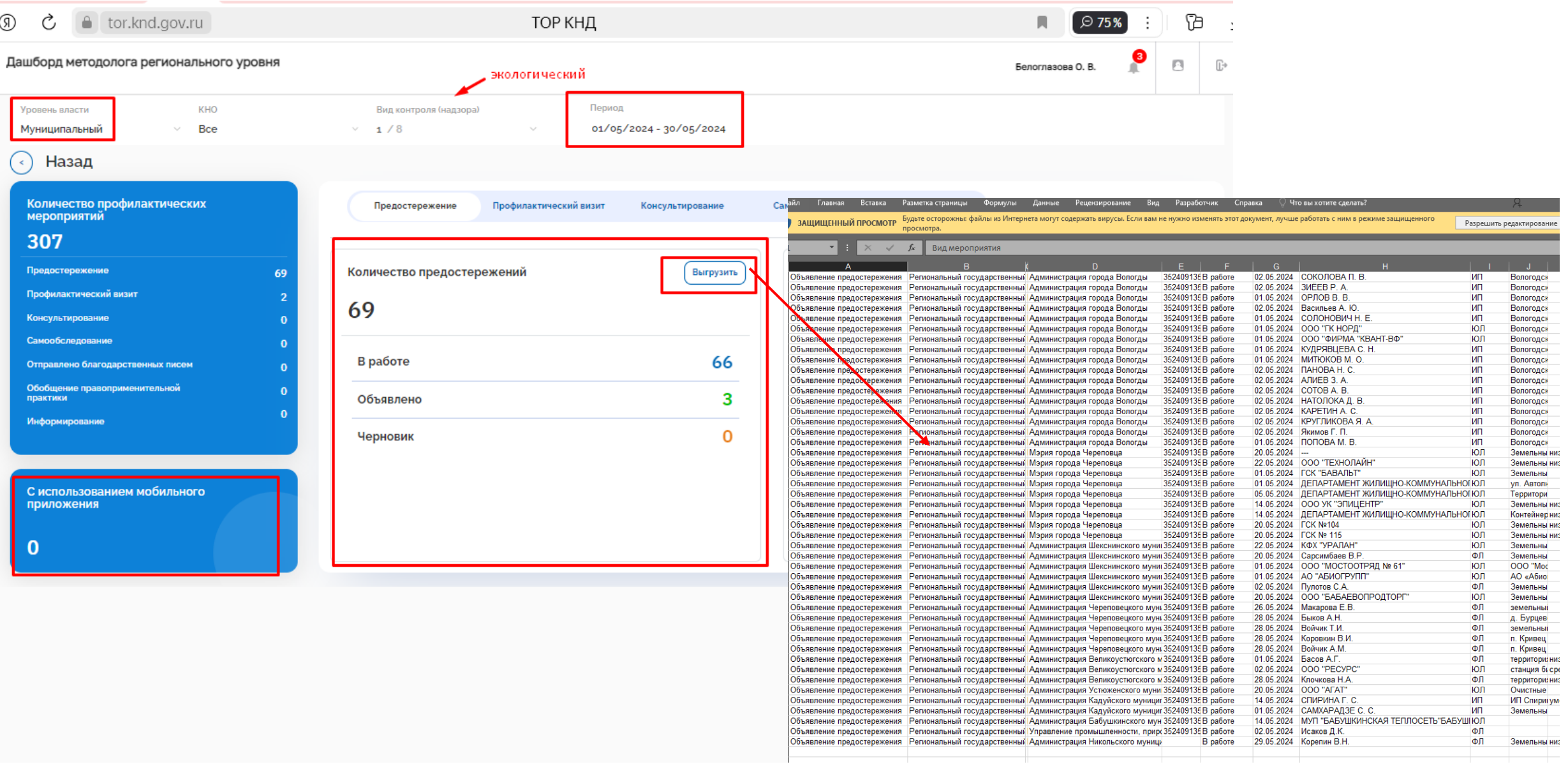

*\*Доступ к дашборду методолога регионального уровня у Департамента стратегического планирования и совершенствования управленческих процессов Правительства области*

# **Модуль «Отчеты»**

Нажать на кнопку «Новый отчет», выбрать необходимый отчет из предлагаемого перечня, внести (при необходимости) параметры и «сформировать».

E

Скачать готовый отчет в формате \*.xlsx

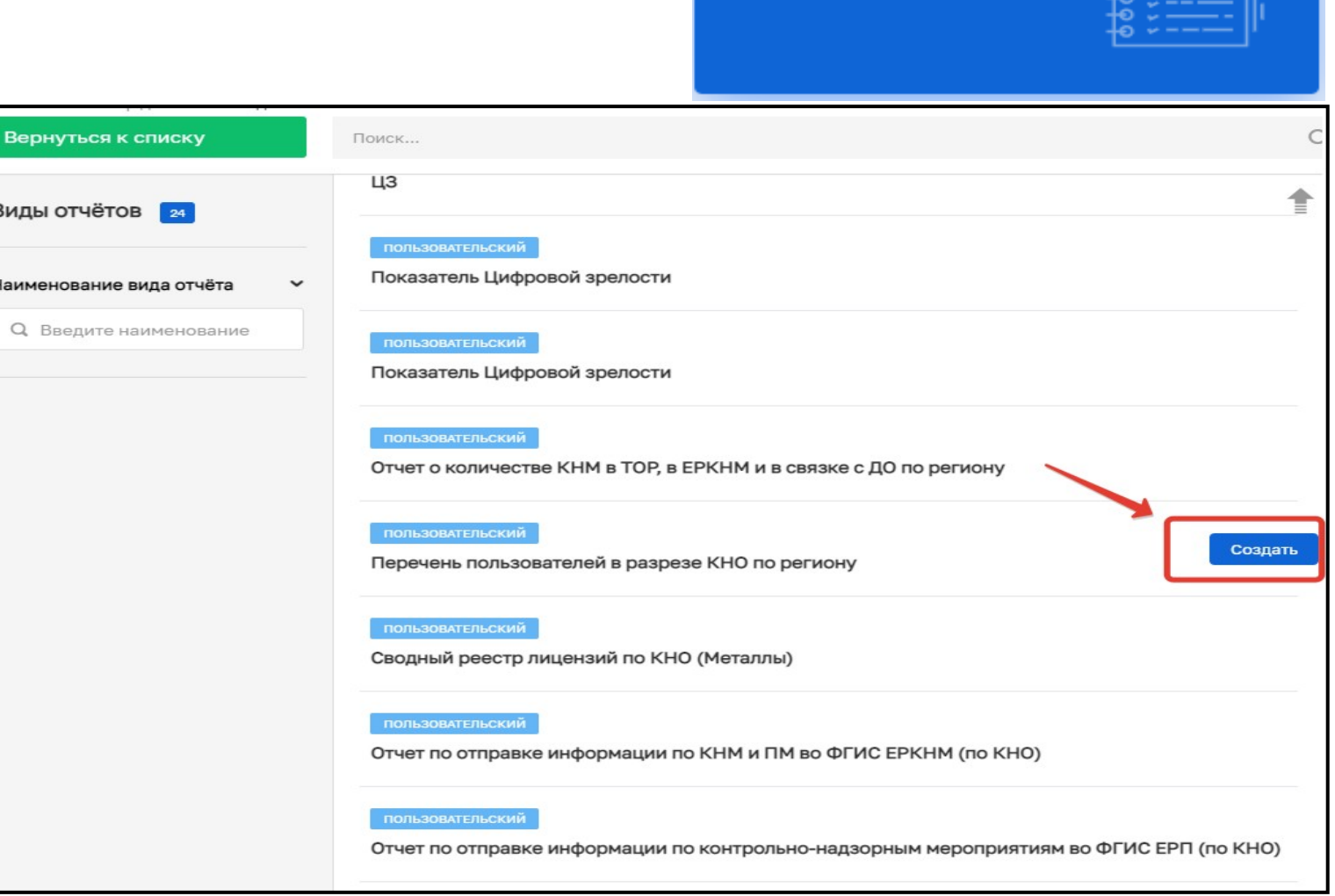

Отчеты

Подсистема

отчетности

### **Новые стандарты ПМ и КНМ <Вид мероприятия> 2024 <Вид контроля> , стандарты по Выездному обследованию и Профилактике (включая использование МП «Инспектор») Старые стандарты с маркировкой «V2» убраны в архив.**

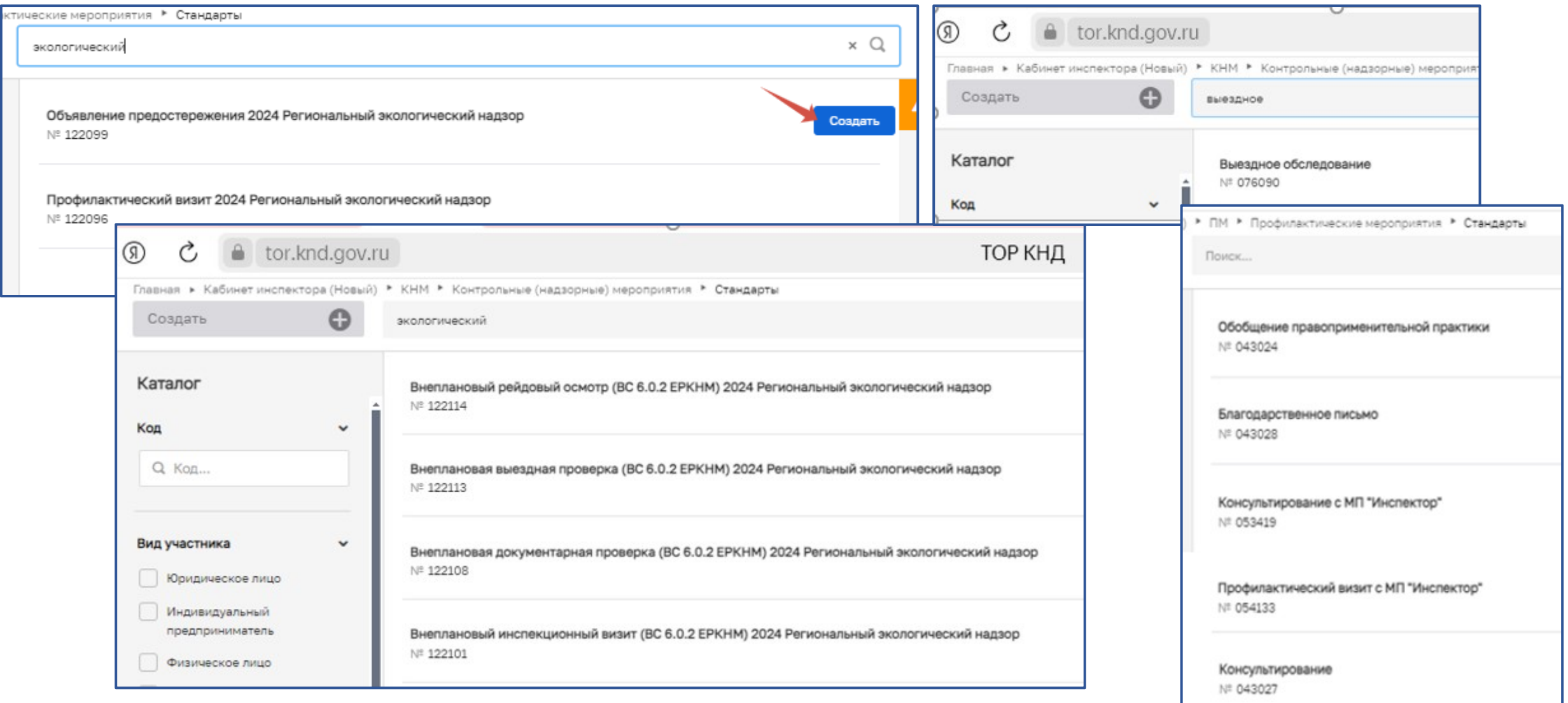

## **До работы с мероприятием – проверка актуальности данных в ЕРВК**

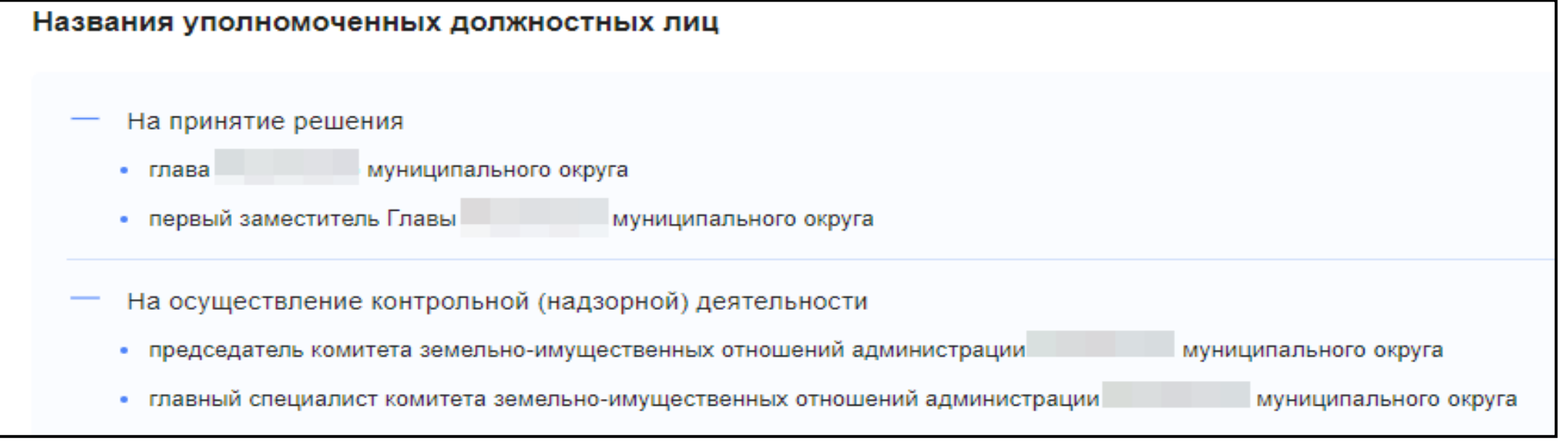

## **каждый раз при внесении изменений в карточку – информировать на адрес электронной почты knd@cit.gov35.ru**

- убедиться, что есть доступ у инспектора и руководителя (специалиста, ответственного за подписание/принятие решений) в ТОР КНД;
- проверить, что действует ЭЦП, установлено необходимое ПО для подписания документов

## **Важно! До начала проведения КНМ/ПМ взять на контроль объект и субъект в модуле «Учета»**

Модуль Учет -> Субъекты -> Глобальные субъекты -> Найти субъект (например, по наименованию, ИНН или ОГРН) -> Перейти в субъект -> Взять на контроль

.<br>Лавная ▶ Учет ▶ Субъекты ▶ Глобальные субъекты Субъекты 29809056 Поиск. ്ട്ട ая • Уцет • Субъекты • Глобальные субъекть Субъекты ИНОСТРАННОЕ ЮРИДИЧЕСКОЕ ЛИЦО ДЕЙСТВУЮЩА  $\mathbb{R}$  $-11$  $\chi^{\rm A}{}_{\rm D}$ Выгрузить в xlsx  $\times$  Q Белоглазова О. В. Субъекты или sonorga KHO ПРЕДСТАВИТЕЛЬСТВО ЧАСТНОЙ АКЦИОНЕРНОЙ КОМПАНИИ "РБТТ КОНС ക്ട Плобальные субъекты MHH: 9909166641 Субъекты ООО "СЕВЕРНЫЙ ЛЕС ВОЛОГДА" Выгрузить в xlsx Мои субъекты ВРОМД "ВКУСНАЯВОЛОГДА", "ВКУСНАЯВОЛОГДА", МОЛОДЁЖНОЕ  $\mathbb{D}$ Взять на контро ДВИЖЕНИЕ "ВКУСНАЯВОЛОГДА" ИНОСТРАННОЕ ЮРИДИЧЕСКОЕ ЛИЦО ДЕЙСТВУЮЩАЯ Побальные субъекты ОБЩИЕ ДАННЫЕ OFPH: 1223500007565 MHH: 3525480602 KDD: 35250100 ПРЕДСТАВИТЕЛЬСТВО АКЦИОНЕРНОГО ОБЩЕСТВА "РАЦИОНАЛЬ ИНТЕРН Мои субъекты m <u>مم</u> Иностранное юридическое ИНН: 9909211460 лицо РИДИЧЕСКОЕ ЛИЦО ДЕЙСТВЛО ОБЩЕСТВО С ОГРАНИЧЕННОЙ Полное наименование Иностранное юридическое ОТВЕТСТВЕННОСТЬЮ "СЕВЕРНЫЙ ЛЕС ВОЛОГЛА" WCK "BOROFRA"  $min<sub>1</sub>$ 슳 OFPH: 1193525020578 ИНОСТРАННОЕ ЮРИДИЧЕСКОЕ ЛИЦО ДЕЙСТВУЮЩАЯ  $141.111 -$ 3525444788 Регион ПРЕДСТАВИТЕЛЬСТВО ЧАСТНОЙ КОМПАНИИ С ОГРАНИЧЕННОЙ ОТВЕТСТЕ Регион КРИДИЧЕСКОЕ ЛИЦО ДЕЙСТВУЮЩА KDD: 352501001 (РЕСПУБЛИКА КИПР) **АО "ТХОМЕСТО ВОЛОГДА"** Q Регион Вид деятельности: 02.20 Лесозаготовки ИНН: 9909181569 Q Pervion 160011 ОБЛАСТЬ ВОЛОГОДСКАЯ, Г. ВОЛОГДА, УЛ. Юридический адрес **FEPLIEHA A. 56 DOMEILL 28** ЮРИДИЧЕСКОЕ ЛИЦО ДЕЙСТВУЮ ИНОСТРАННОЕ ЮРИДИЧЕСКОЕ ЛИЦО ДЕЙСТВУЮЩАЯ **MHH** ВИДЫ КНД / КЛАСС (КАТЕГОРИЯ) РИСКА ИНН ООО "ВОЛОГДА" ФИЛИАЛ "ЯЛТИНСКИЙ ТЕАТР ИМЕНИ А.П. ЧЕХОВА" ОБЩЕСТВА С ОГРАНИЧ OFPH: 1110533001237 MHH: 0533014159 KFIF: 053301001 **Q VIHH** КОМПАНИЯ" Q MHH близнитальный контроль на автомобильном не расчитано ИНН: 9909426272 **ЮРИДИЧЕСКОЕ ЛИЦО ДЕЙСТВУЮЩАЯ** CONCORDING CONSIGNING MASSAMING SERVITOMISCHION гранспорте и в дорожном хозяйстве ОКВЭД АО "ВОЛОГДАБАНК" Региональный государственный экологический не расчитан ИНОСТРАННОЕ ЮРИДИЧЕСКОЕ ЛИЦО ДЕЙСТВУЮЩАЯ Q OKB30 ОКВЭД контроль (надзор): ПРЕДСТАВИТЕЛЬСТВО ООО "ПУЛ СИ ДИ" (БОЛГАРИЯ) Г. МОСКВА Муниципальный жилишный контроль: не расчитано ЮРИДИЧЕСКОЕ ЛИЦО | НЕДЕЙСТВУ **Q ОКВЭД** ИНН: 9909247481 Муниципальный земельный контроль не расчитано ВОЛОГДА OFPH ОГРН: 1077746211751 ИНН: 7724135887 КПП: 772401050 .<br>Муниципальный контроль в сфере не расчитано благоустройства: Q OFPH ИНОСТРАННОЕ ЮРИДИЧЕСКОЕ ЛИЦО | ДЕЙСТВУЮЩА Региональный государственный лицензионный не расчитано ОРИДИЧЕСКОЕ ЛИЦО ДЕЙСТВУЮЩ OFPH контроль за осуществлением ПРЕДСТАВИТЕЛЬСТВО ОБЩЕСТВА С ОГРАНИЧЕННОЙ ОТВЕТСТВЕННОСТЫ ООО "ВОЛОГДА МЕДИА" предпринимательской деятельности по (ВЬЕТНАМ), Г.МОСКВА OFPH: 1183525040841 MHH: 3525434606 KFIFI: 35250100 управлению многоквартирными домами Последняя проверк Q OFPH ИНН: 9909404536 **ЮРИДИЧЕСКОЕ ЛИЦО ДЕЙСТВУЮЩ** ООО "ВОЛОГДА ФМ"

В результате этих действий субъект будет отображаться во вкладке Субъекты КНО

Учет

Реестры субъектов

и объектов

## **Важно! До начала проведения КНМ/ПМ взять на контроль объект и субъект в модуле «Учета»**

Модуль Учет -> Объекты ->Новый объект->Выбрать нужный код (35-ДПР-00001,35-ДПР-00002, 35- ДПР-0003) -> Вернуться к операции->Ввести данные объекта - Сохранить

Новый объект ്ട്ട вная ▶ Учет ▶ Объекты ▶ Объекты КНО ▶ Новый объект Объекты 1263 р данных • Виды объектов г.Череповец, пр.Победы, 30 ⊛ Создание объекта  $\Omega$ 伹 Сохранить ернуться к операции **Го** ARPEC: Bonoronckas ofinacty, r. Mer  $\bullet$  Oбъекты ыгрузить в xls 35-ДПР-00007 Компоненты природной средь Виды объектов Глобальные объекты Вологодская область, г. Черепов 35-ДПР-00006 Деятельность, действия (бездействие) граждан и Основные параметры MOU OBNAKTH ARPEC: Bonoronckas ofinacti. Mener организаций, в рамках которых должны соблюдаться обязательные Вид объекта:  $Q$  35-ДПР требования, определяемые Законом № № 33-ФЗ и иными ФЗ, положениями об 슳 особо охраняемых природных территориях, охранных зонах и иными Наименование нормативными правовыми актам **К**ЕС Октябрьский Сортировка по алфавит О. Наименование АДРЕС: Вологодская область, г. Чере Субъекты 35-ДПР-00005 Здания, помещения, сооружения, линейные объекты Выберите из списка **ОЧИСТИТЬ** Вид объекта 35-ДПР-00004 Деятельность юридических лиц и индивидуальных предпринимателей по заготовке, хранению, переработке и реализации ломерных металлов, цветных металлов. ⊕ Создание объекта .<br>Белоглазова О. В Колы экологического контроля Основные параметр 35-ДПР-00003 Здания, помещения, сооружения, линейные объекты, герритории, включая водные и земельные участки, оборудование, устройства, Последняя проверка предметы, материалы, транспортные средства, компоненты природной среды, Субъекты природные и природно-антропогенные объекты, другие объекты, которыми Ввелите наименование объект Наименован контролируемые лица владеют и (или) пользуются, компоненты природной Виды KHI среды, природные и природно-антропогенные объекты, не находящиеся во Регион владении и (или) пользовании контролируемых лиц. к которым предъявляются  $\mathsf{x}$ обязательные требования Адрес объекта Версии объекта Индекс. 35-ДПР-00002 Деятельность, действия (бездействие) контролируемых лиц, в рамках которых должны соблюдаться обязательные требовани Кадастровый номе Ввелите значение каластрового номер 35-ДПР-00001 Результаты деятельности контролируемых лиц, в том числе продукция (товары), работы и услуги, к которым предъявляются обязательные требовани Широта на карт Долгота на карт Введите значение широ .<br>Геометрическая координата объекта, <mark>на карте очистить</mark>

Учет

и объектов

Реестры субъектов

В результате этих действий объект будет отображаться во вкладке Объекты КНО

## **Важно! До начала проведения КНМ/ПМ взять на контроль объект и субъект в модуле «Учета»**

Также имеется возможность списочной загрузки объектов/субъектов учета в рабочем порядке Для этого просим предоставить реестр контролируемых объектов/субъектов в разрезе видов на почту [knd@cit.gov35.ru](mailto:knd@cit.gov35.ru)

- 1. Юридическое лицо
- 2. Индивидуальный предприниматель
- 3. Физическое лицо

Результаты деятельности контролируемых лиц, в том числе продукция (товары), работы и услуги, к которым предъявляются обязательные требования

Деятельность, действия (бездействие) контролируемых лиц, в рамках которых должны соблюдаться обязательные требования

Здания, помещения, сооружения, линейные объекты, территории, включая водные и земельные участки, оборудование, устройства, предметы, материалы, транспортные средства, компоненты природной среды, природные и природноантропогенные объекты, другие объекты, которыми контролируемые лица владеют и (или) пользуются, компоненты природной среды, природные и природноантропогенные объекты, не находящиеся во владении и (или) пользовании контролируемых лиц, к которым предъявляются обязательные требования

## Учет Реестры субъектов и объектов

## **Виды субъектов Виды объектов**

# **КНМ по новым стандартам**

Новые возможности:

- Отправка документов в ЛК КЛ в ЕПГУ
- Отправка документов на электронную почту
- Новые экранные и печатные формы для действий
- Сквозные процессы
- Обновленный бизнес-процесс

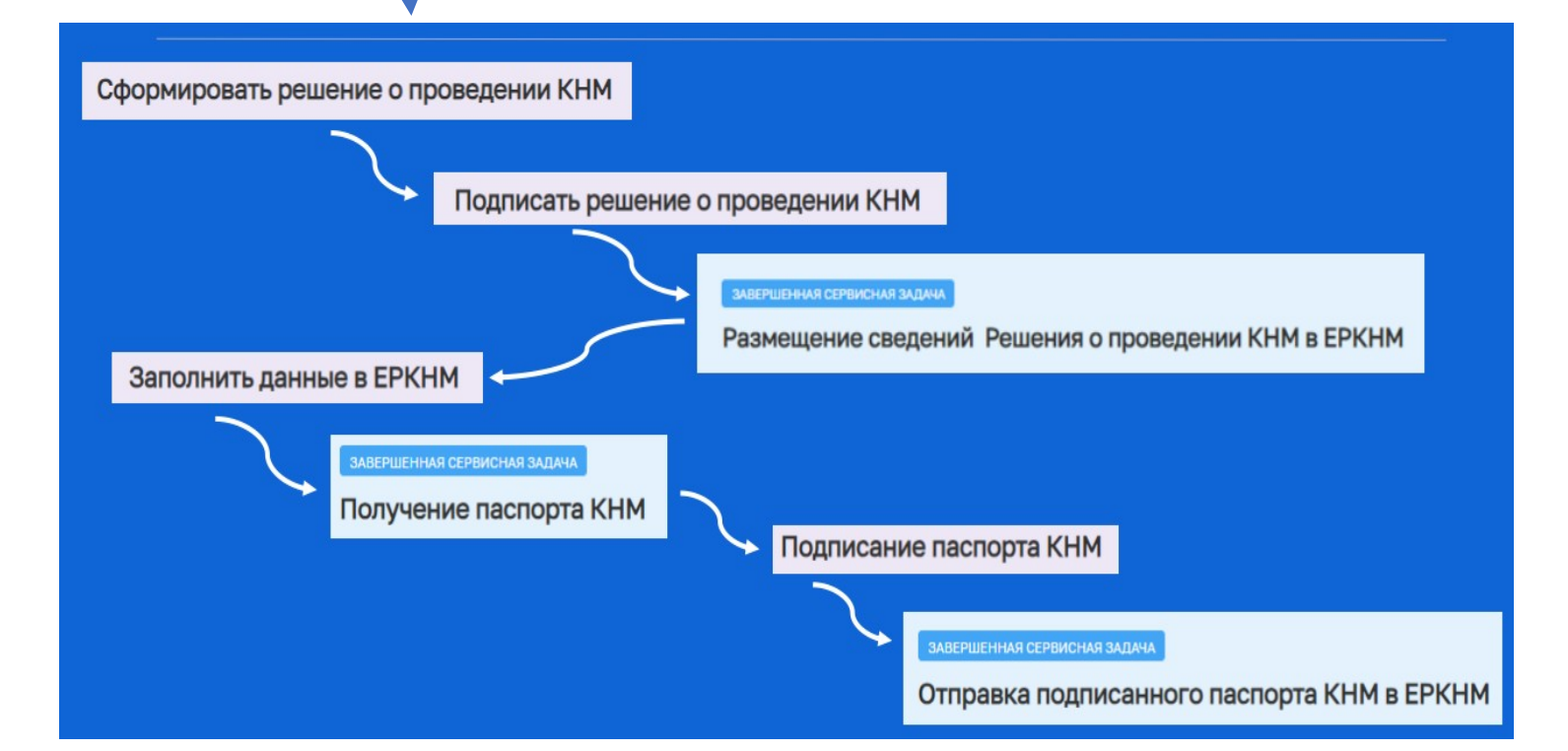

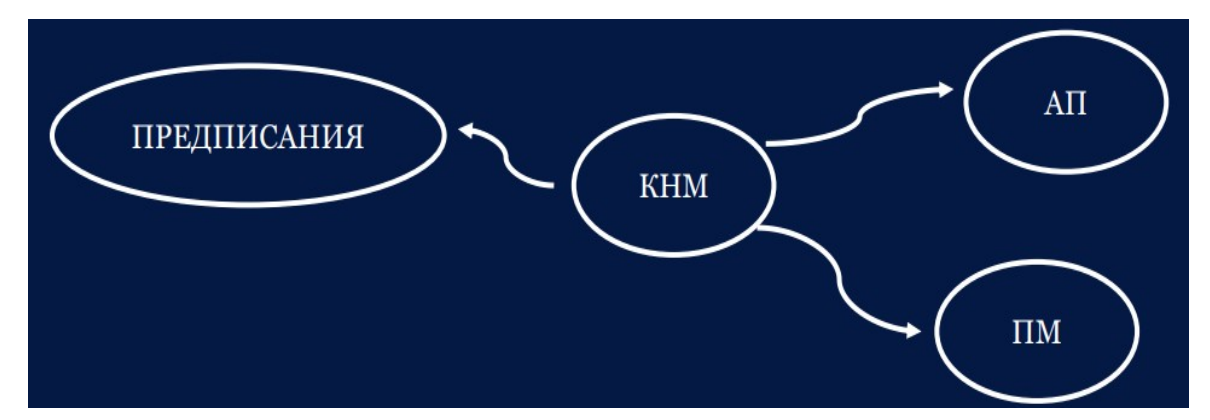

1) До направления в ЕРКНМ заполняются: основные данные о КНМ (включая основания из ЕРВК), контролируемое лицо, объект контроля, данные о проверочном листе 2) Из ЕРКНМ получаем: QR-код, номер мероприятия и текущий статус КНМ в ЕРКНМ ! Номер КНМ в ТОРе меняется на номер КНМ в ЕРКНМ 3) И т.д. следуем по бизнес-процессу

# **ПМ по новым стандартам**

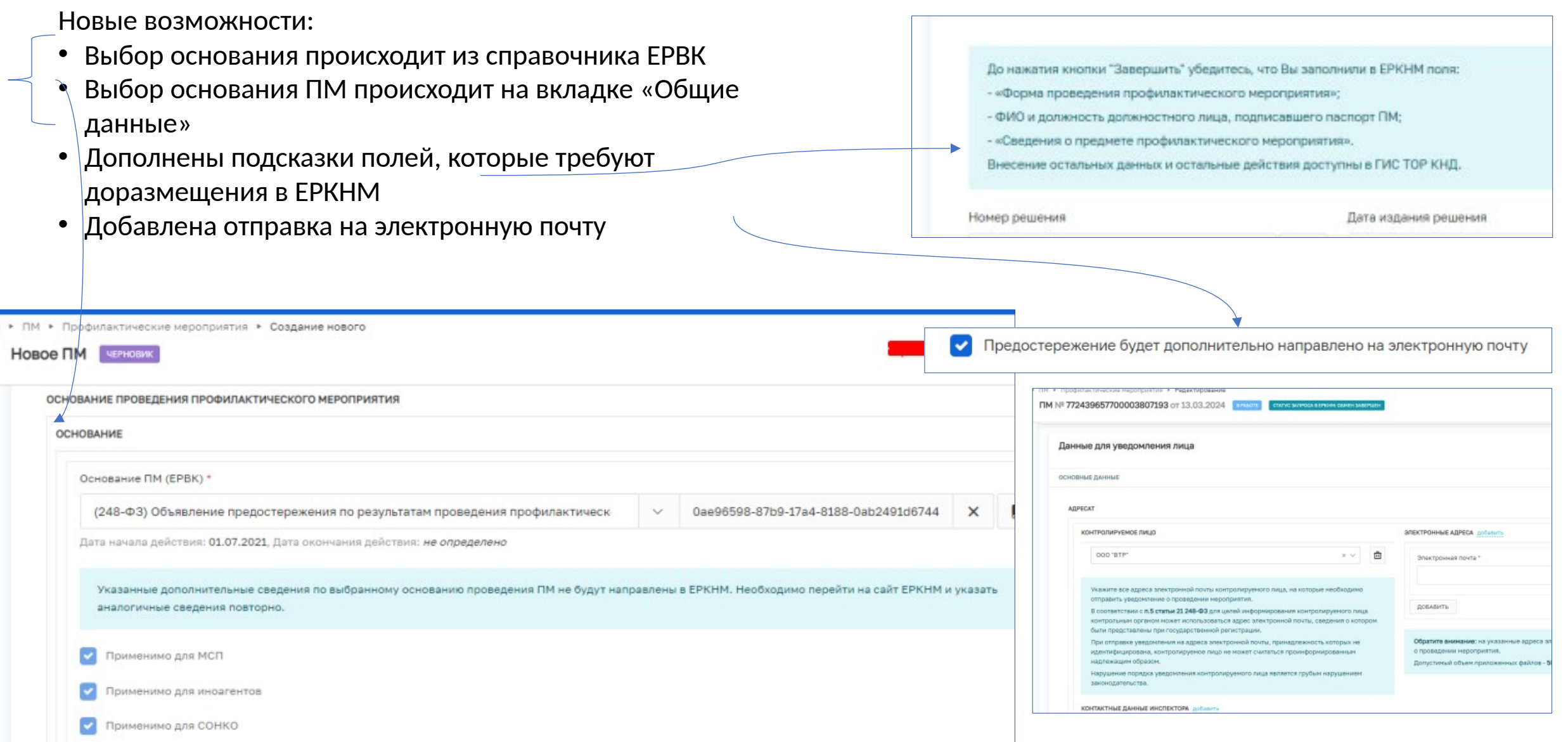

# **Необходимо помнить 1 2**

### ПОЛУЧЕНИЕ QR-КОДА

Активная задача на получение QR-кода инициируется путем нажатия на кнопку «Регистрация»

### МОЖЕТ ПРОХОДИТЬ от 3 минут до 2 часов

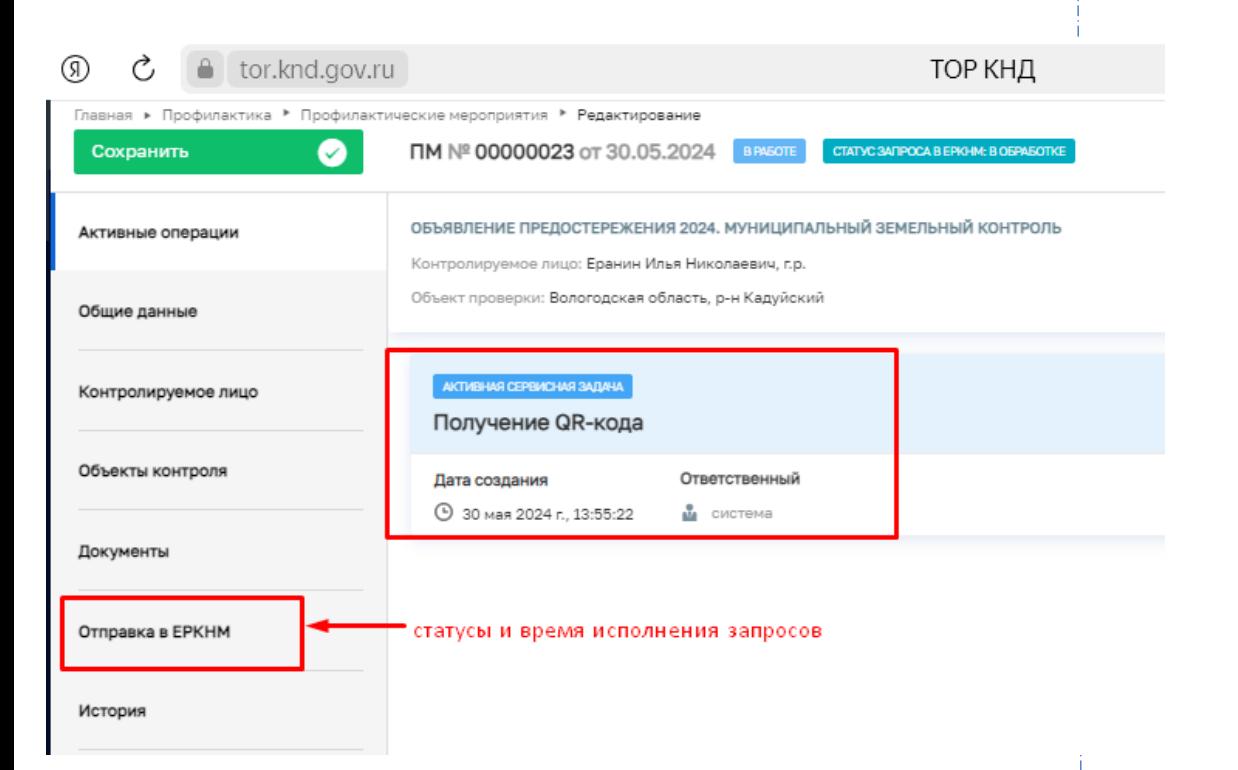

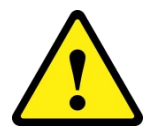

При длительном зависании активных задач (более 2 часов) необходимо создать обращение в региональную техподдержку.

Ориентироваться на подсказки на синем фоне в электронных формах ТОРа. Заполнять в ЕРКНМ только те поля, которые указаны в подсказках (остальные данные интегрируются в ЕРКНМ автоматически)

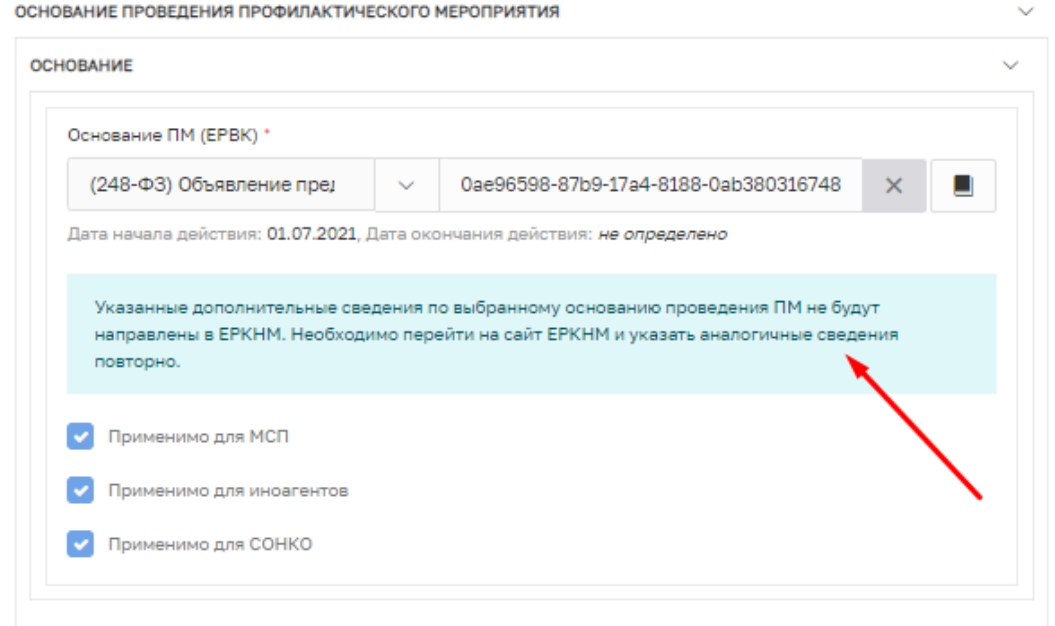

### Описание действий (бездействия) (Описание предостережения - ЕРКНМ) \*

Данные Обязательные требования будут отображены на печатной форме "Предостережения". Убедитесь, что Вы внесли эти обязательные требования в EPKHM в поле «Сведения о предмете профилактического мероприятия». Это действие необходимо выполнить до нажатия кнопки "Завершить".

## **Важно! Все операции (кроме тех, о которых сообщают синие подсказки) с мероприятием должны проводиться посредством ГИС ТОР КНД**

Обращайте внимание на статусы мероприятий в ТОР КНД и ЕРКНМ – они должны соответствовать друг другу

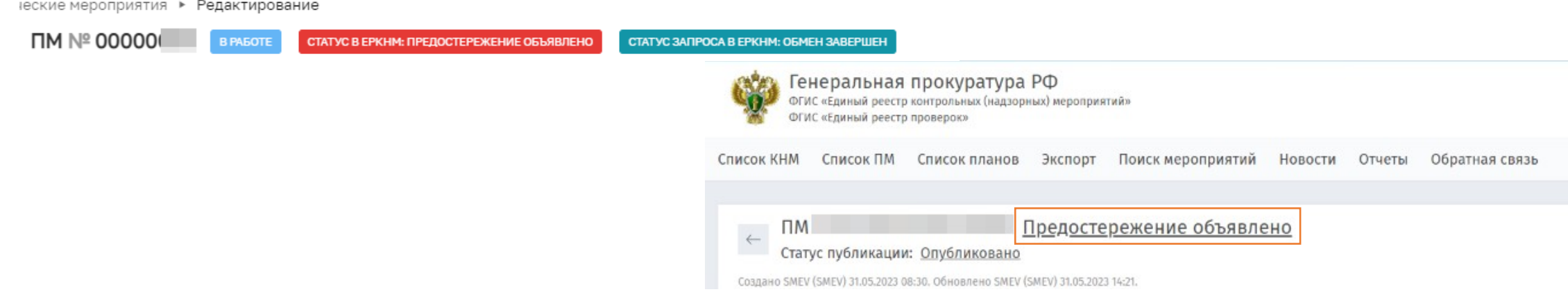

## Каждое мероприятие должно быть доведено до статуса «Завершено».

ические мероприятия ▶ Редактирование

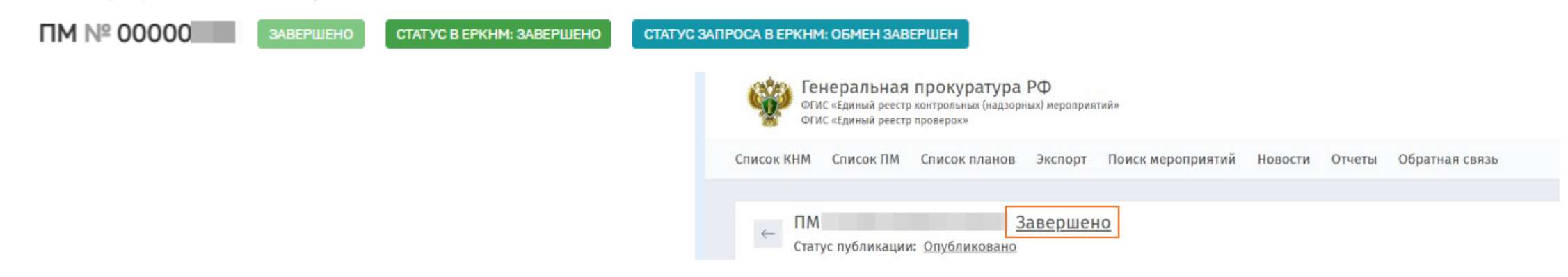

# **Новый стандарт – Выездное обследование**

Новые возможности:

- Выездное обследование формируется из задания
- Формирование нескольких выездных обследований из одного задания
- Экранные и печатные формы для действий
- Формирование актов выездного обследования
- Заполнение проверочного листа

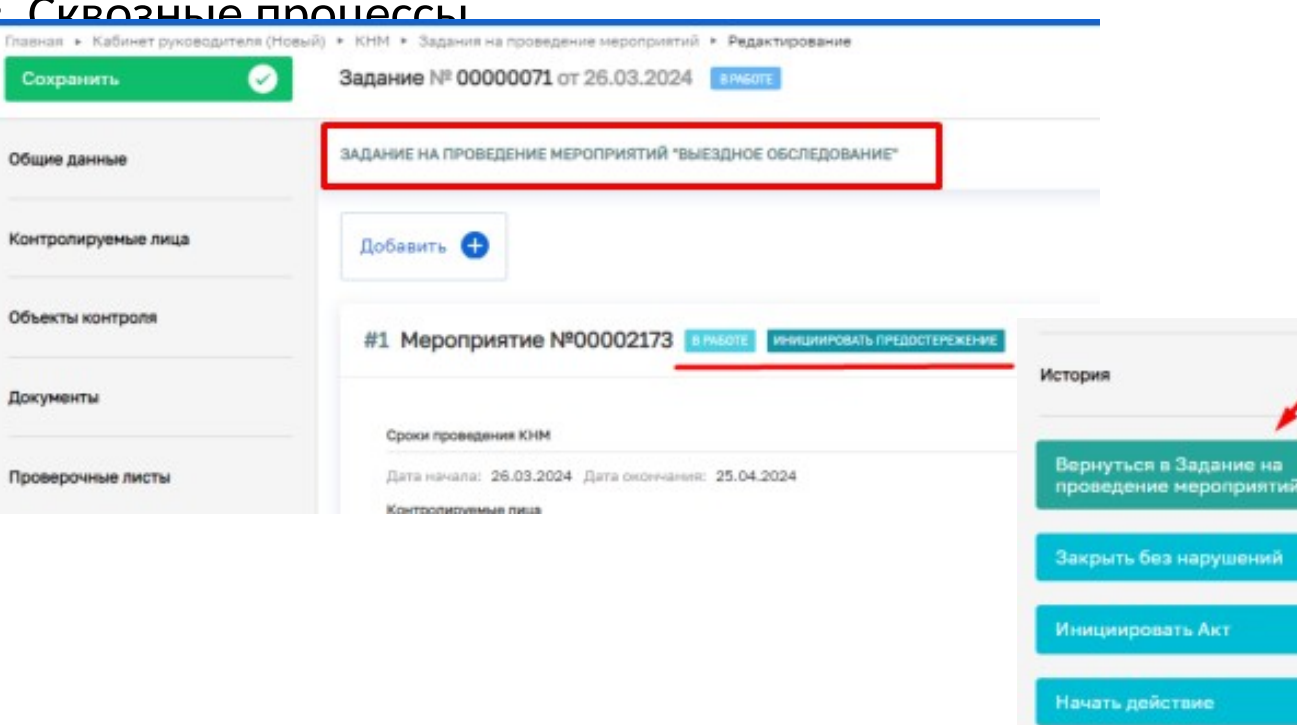

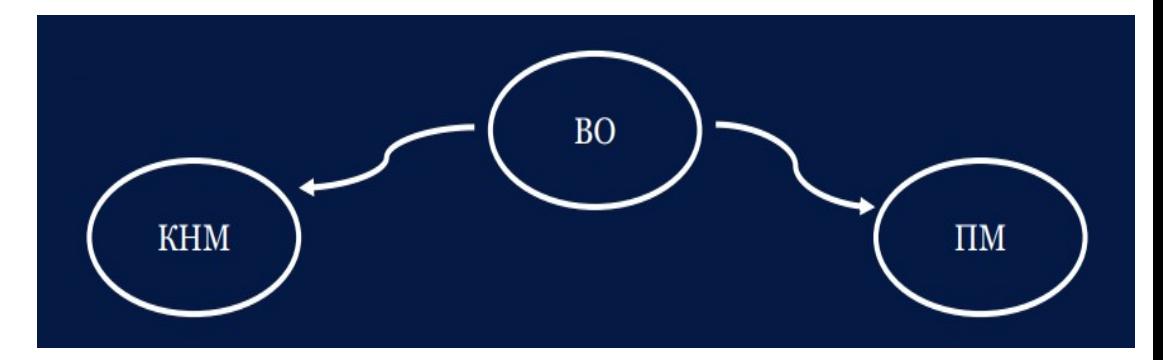

1) Руководитель выдает и подписывает задание 2) Из задания формируются мероприятия: выездные обследования 3) В задании автоматически отображаются все

созданные мероприятия и их статус.

4) Доступен переход к любому из мероприятий

5) И наоборот - из мероприятия доступен переход

в задание, на основании которого создано мероприятие.

6) В рамках проведения мероприятия доступно заполнение:

## Акта Выбранных в задании действий

Проверочного листа

## **Новые стандарты – с использованием МП «Инспектор»**

- В ЛК КНО добавлена возможность проведения мер
- Консультирование с МП «Инспектор» Стандарт № 53419
- Профилактический визит с МП «Инспектор» Стан 54133

Номера стандартов ПМ единые для всех КНО

• Внеплановая выездная проверка с МП «Инспектор»–

будет добавлена и настроена поздн

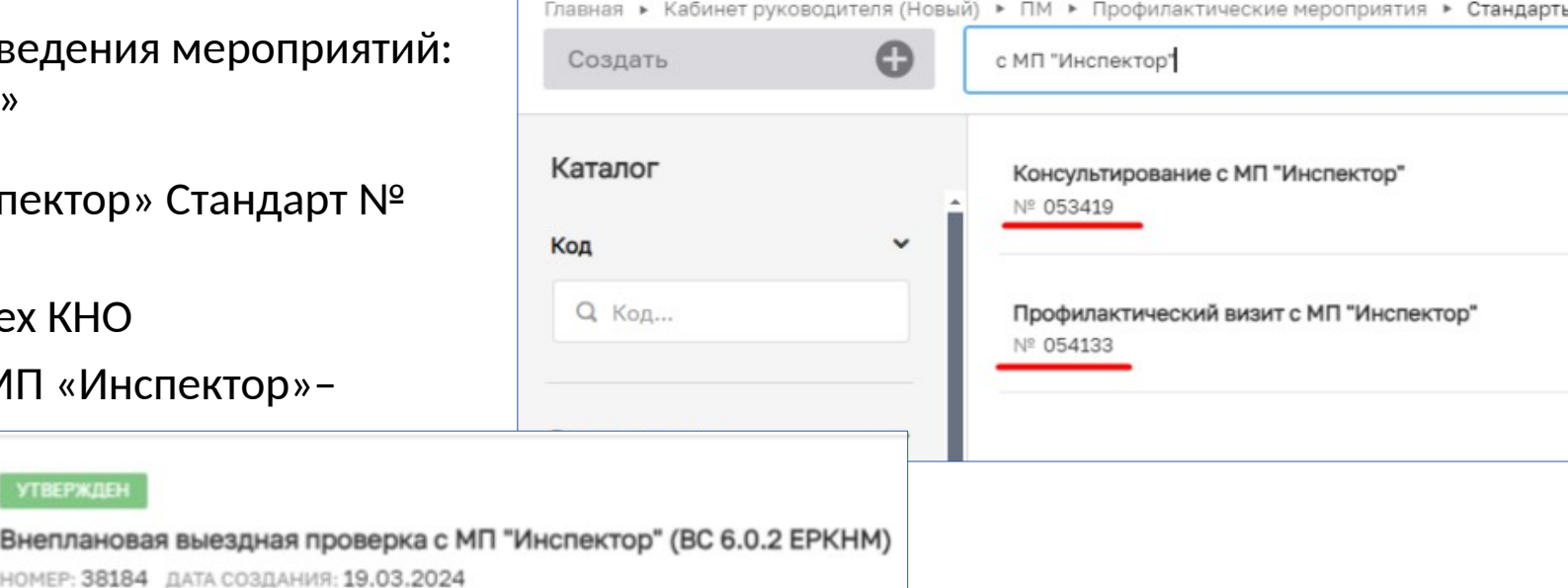

Новые возможности:

- Автоматически формируется ссылка на ВКС (для профилактического визита ссылка направляется в ЕРКНМ).
- Добавлена подсказка для быстрого перехода по ссылке
- В МП «Инспектор» поступают уведомления о предстоящих мероприятиях,
- КЛ дополнительно информируется на ЕПГУ (должна быть включена Госпочта)

**УТВЕРЖДЕ** 

Внеплановая выез

- ВКС проводится через МП «Инспектор» или веб версию мобильного приложения (для Инспектора)
- КЛ может предложить другое время ВКС
- Доступно заполнение проверочного листа во время ВКС (для выездной проверки)

# **Консультирование с МП «Инспектор»**

• Инспектор • Сейчас \*

 $\hat{ }$ 

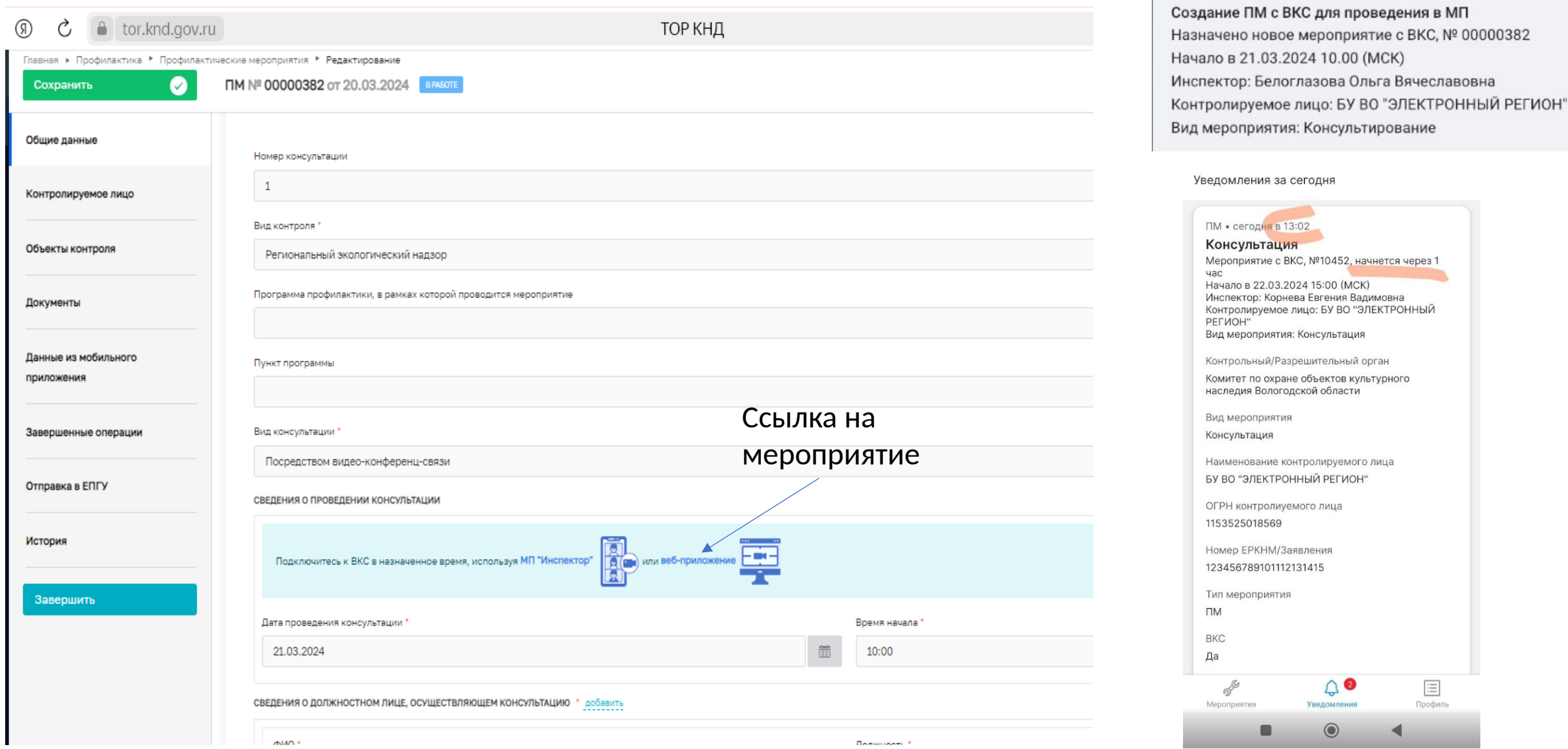

## **Консультирование с МП «Инспектор» - навигация в приложении**

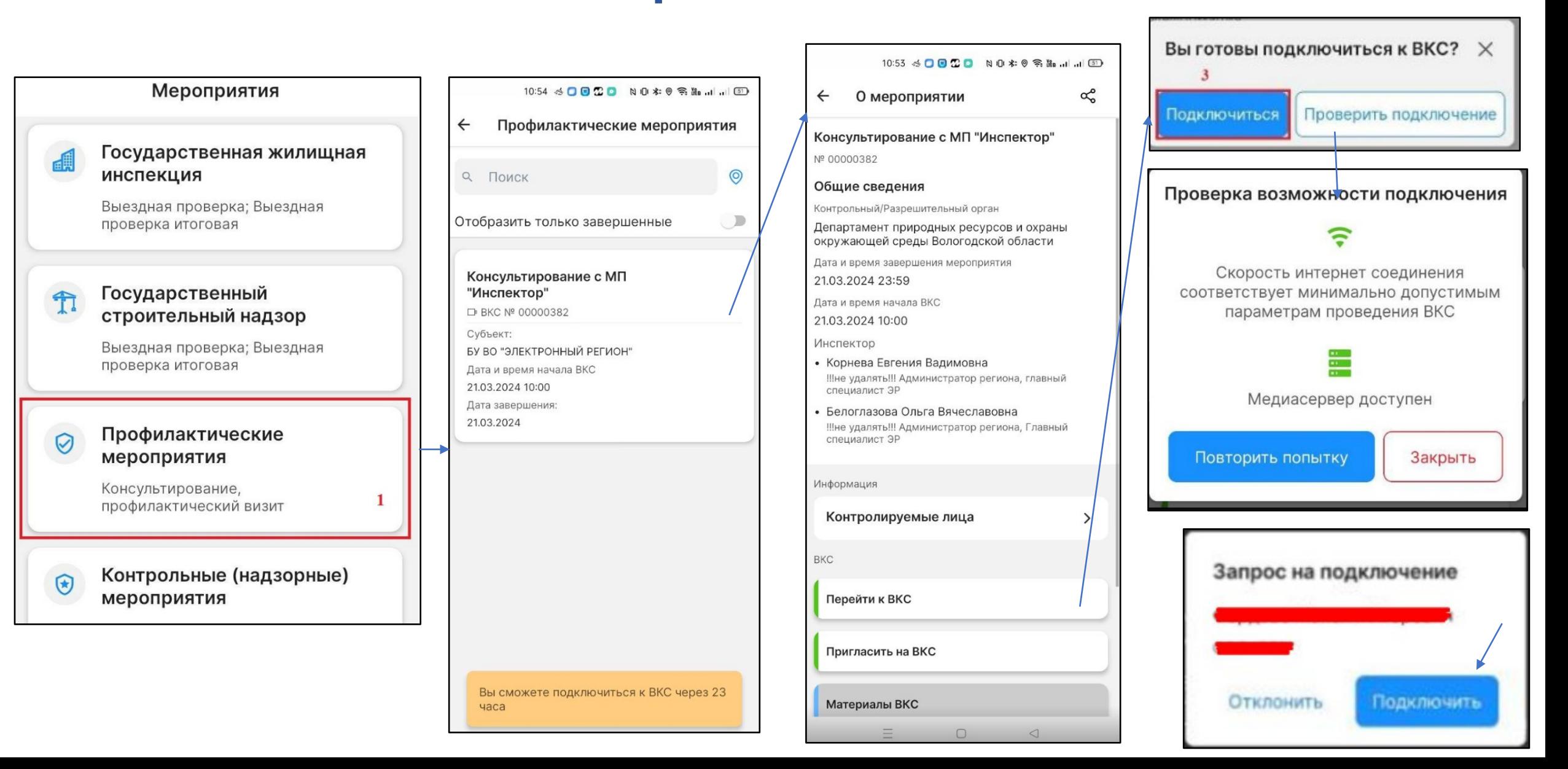

## **ВКС В МП ИНСПЕКТОР - дистанционное взаимодействие с контролируемым лицом**

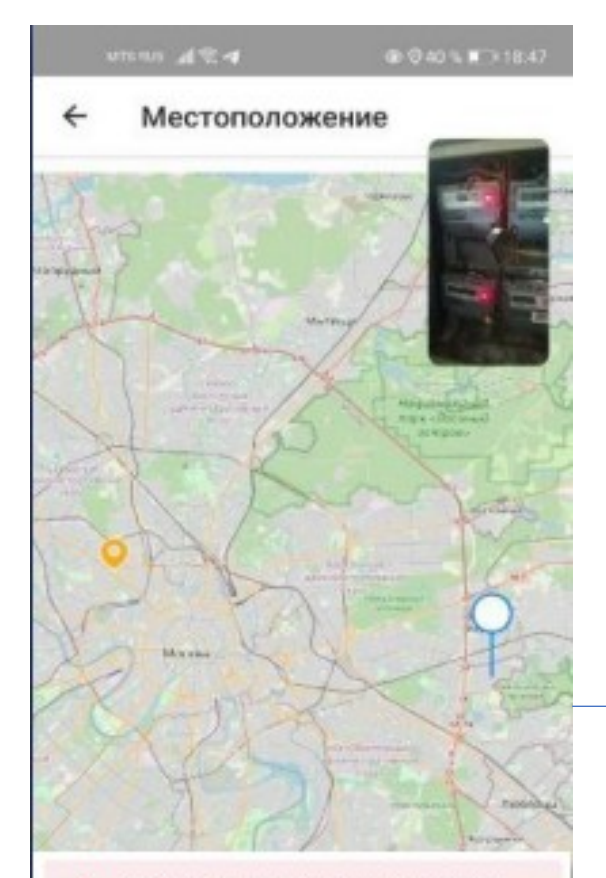

### Обнаружено ПО для изменения геопозиции

Рекомендуем отключить данное ПО перед выполнением проверки, Факт наличия ПО будет отражен в отчете о проверке.

Инспектор имеет возможность проверить геопозицию Заявителя и факт подмены локации

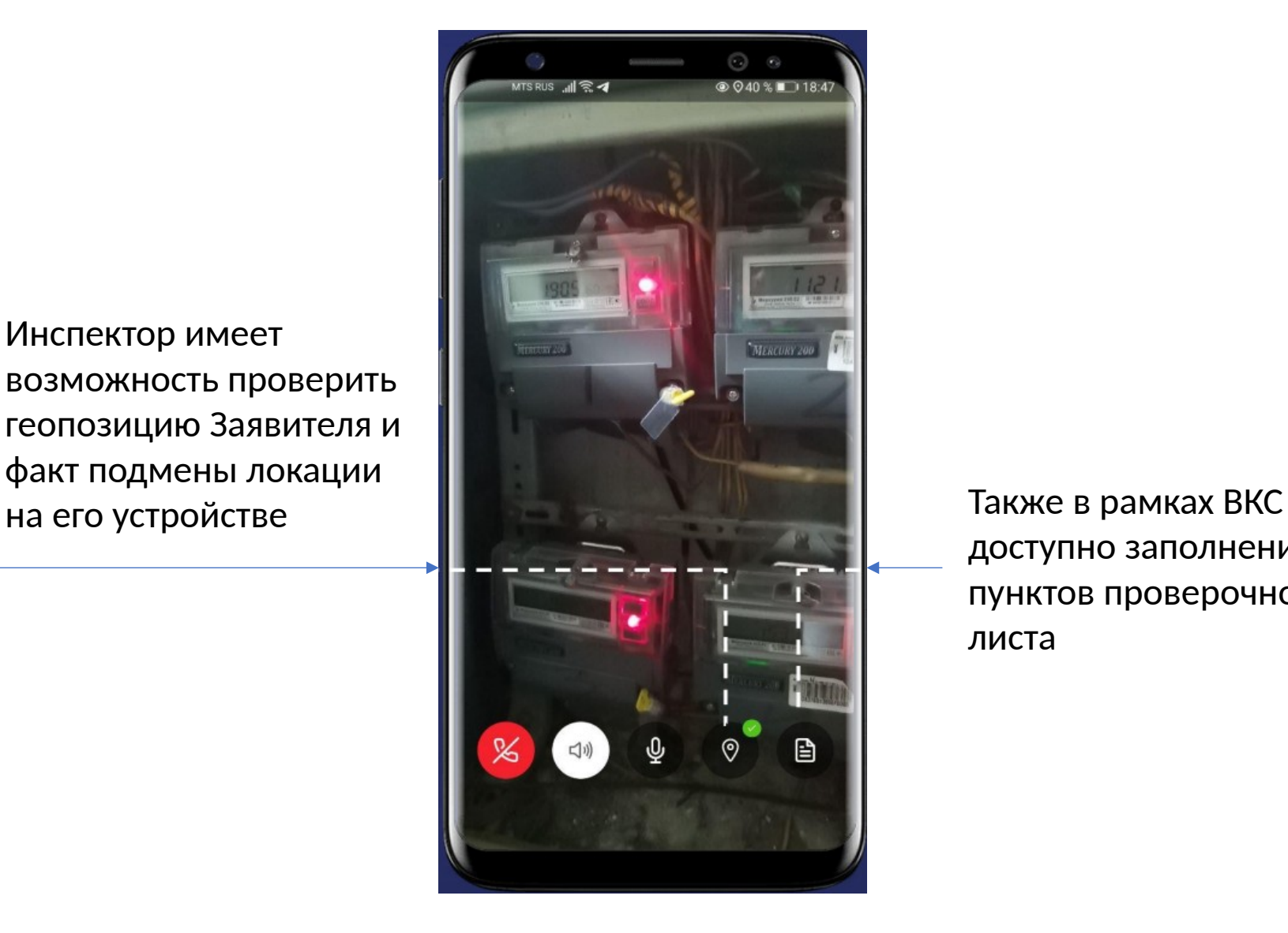

доступно заполнение пунктов проверочного листа

## **ВКС В МП ИНСПЕКТОР – веб-приложение Инспектора**

Профилактические мероприятия / 00001058

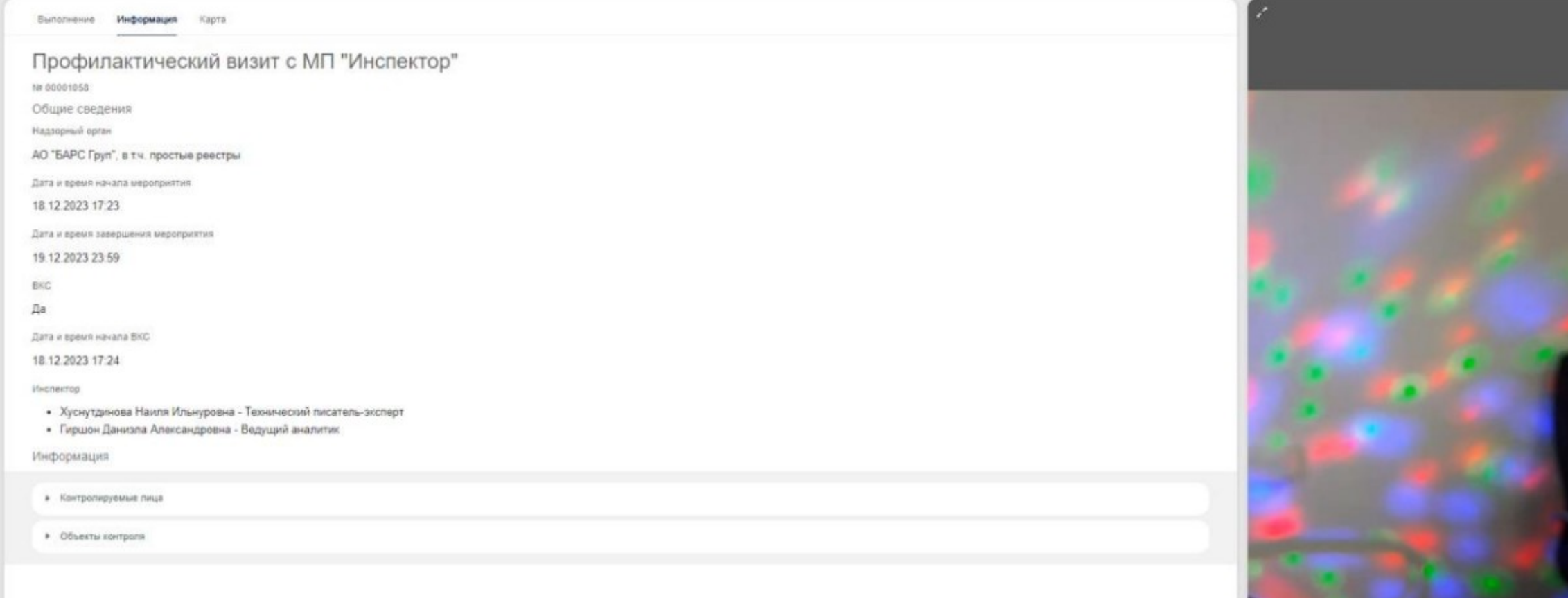

# **Инструкции ГИС ТОР КНД** https://knd.gov.ru/document/instructions

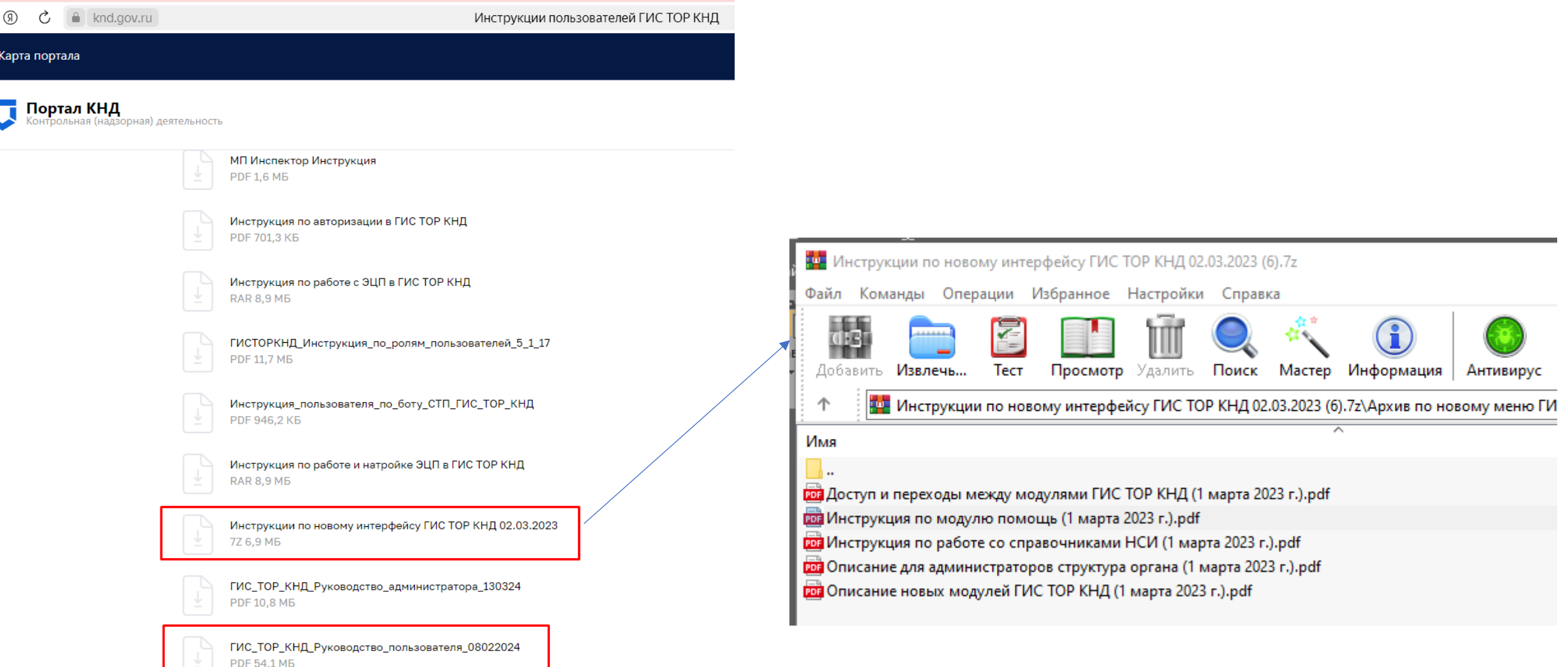

### Административное производство

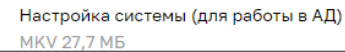

 $\leftarrow$ 

| 88

### **Видео-инструкции по использованию новых стандартов на Портале ТОР КНД https://knd.gov.ru/document/introduction**

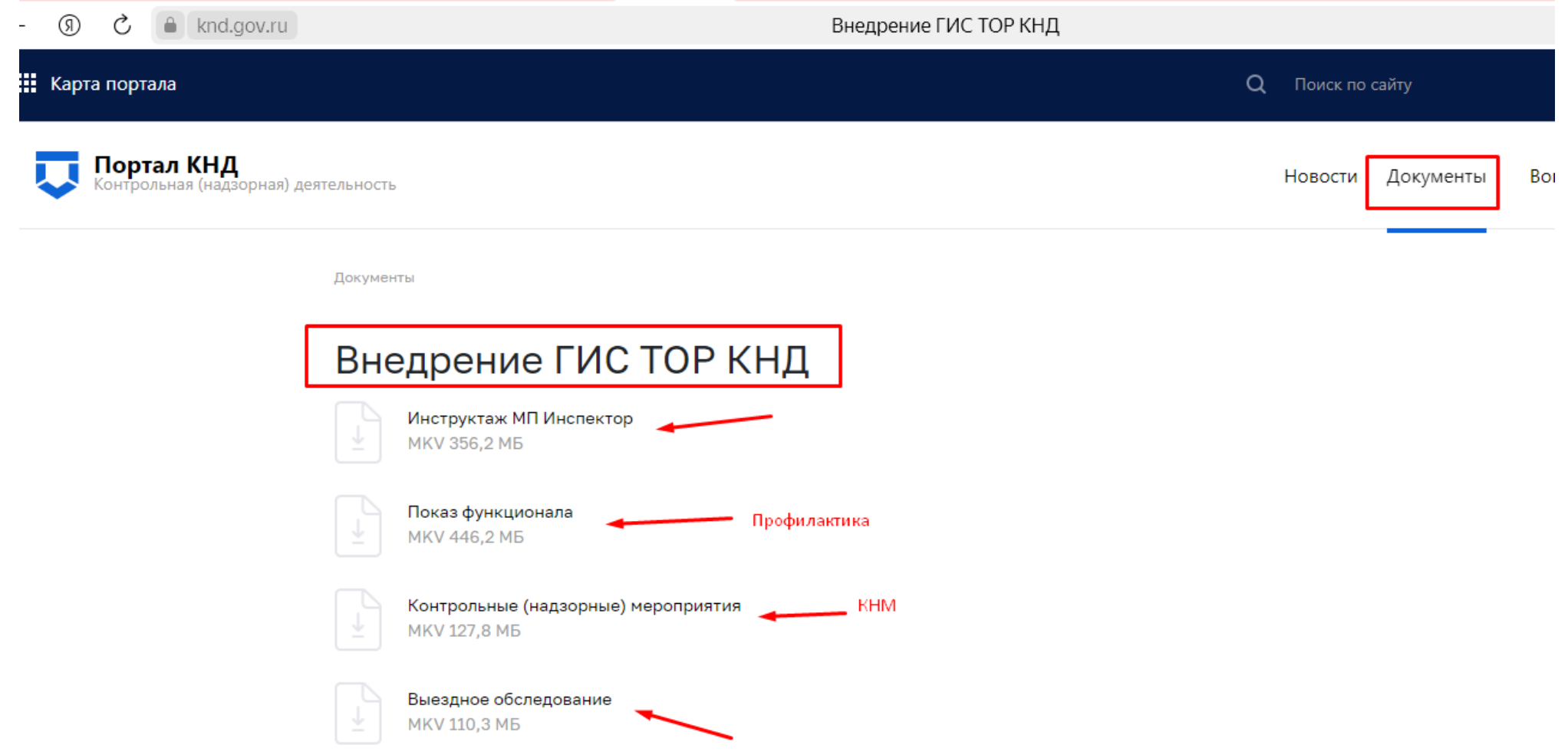

# **Инструкции ГИС ТОР КНД** в самой системе – всегда под рукой

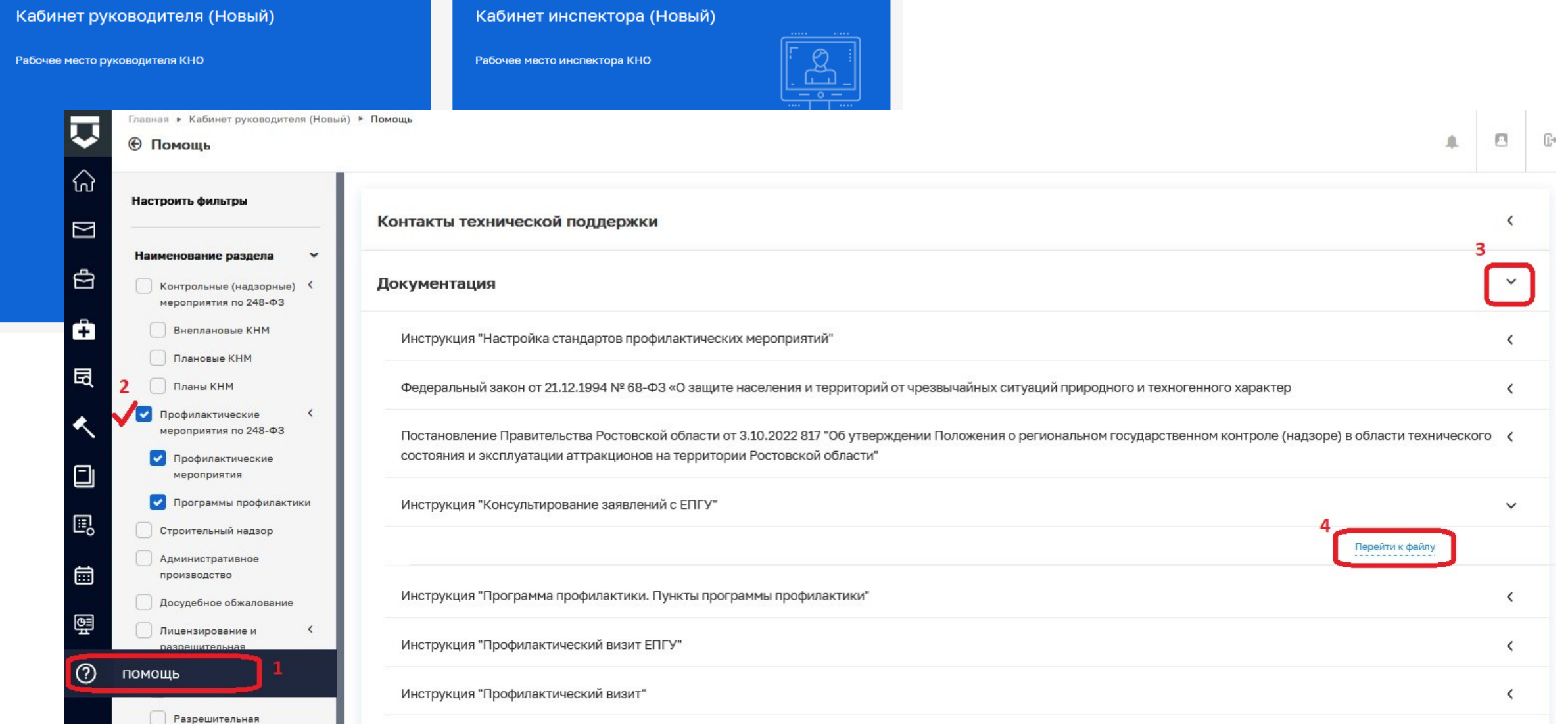

# **Чтобы всегда быть в курсе обновлений и новостей**

Направьте заявку для добавления адресов электронных почт специалистов к рассылке [knd@cit.gov35.ru](mailto:knd@cit.gov35.ru)

Вступайте в «Тelegram» в группу «Внедрение ГИС ТОР КНД ОМСУ»

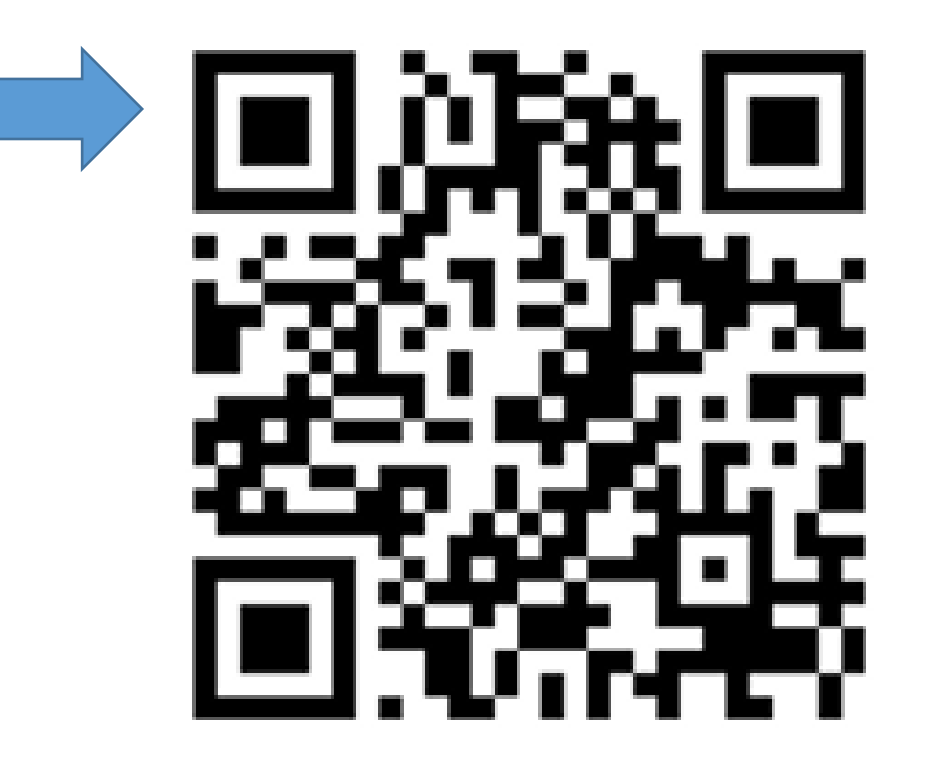

# **Чтобы всегда быть в курсе обновлений и новостей**

Подписывайтесь в «Тelegram» на канал «Платформа КНД» (на канале

публикуются документы и новости, касающиеся внедрения использования ГИС ТОР КНД)

### ПЛАТФОРМА КНД

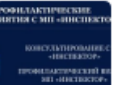

Презентация по функц...алу МП Инспектор.pdf 517.8 KB

28 MapTa

### ОТКРЫТЬ С ПОМОШЬЮ

ПИНСТРУКТАЖ ПО ПРОВЕДЕНИЮ ДИСТАНЦИОННЫХ МЕРОПРИЯТИЙ С ИСПОЛЬЗОВАНИЕМ МОБИЛЬНОГО ПРИЛОЖЕНИЯ "ИНСПЕКТОР" ГИС ТОР КНД

**||+** Запись встречи 28 марта 2024 года тут Инструкции обновлены и размещены в разделе "Помощь" ГИС ТОР КНЛ.

### #МПИНСПЕКТОР #ГИСТОРКНД #ДИСТАНЦИОННЫЙКОНТРОЛЬ #КНЛ

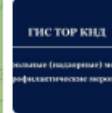

Презентация по функционалу KHM.pdf 2.7 MB

### ОТКРЫТЬ С ПОМОЩЬЮ

**• ИНСТРУКТАЖ ПО РАБОТЕ В ПОДСИСТЕМЕ «КОНТРОЛЬНЫЕ** (НАДЗОРНЫЕ) МЕРОПРИЯТИЯ» ГИС ТОР КНД

НИ Запись встречи 27 марта 2024 года тут <sup>1</sup> Инструкции обновлены и размещены в разделе "Помощь" ГИС ТОР КНД.

**15.5K 19:12** 

### #ГИСТОРКНЛ#КНЛ

### 27 мая

### ПЛАТФОРМА КНД

**000 МАЙСКОЕ ОБНОВЛЕНИЕ ГИС ТОР КНД 000** 

Подсистемы «КНД по 248-ФЗ» и «Профилактика»: ⊙ Реализована возможность корректировать правовые основания КНМ. Старый блок убран.

⊘ Архивированы стандарты предыдущей версии по КНМ. ⊘ Исключены разделы «События» и «Процессы» из модулей «Кабинет руководителя (новый)» и «Кабинет инспектора (новый)».

⊙ Исключены кнопки перехода между старым и новым модулем «Кабинет руководителя» и «Кабинет инспектора».

• Отключен доступ у пользователей к старым модулям «Кабинет руководителя», «Кабинет инспектора», «Кабинет методолога КНО», «Кабинет администратора КНО».

• Подсистема «Административное производство»: ⊙ Реализовано внесение информации о составившем документ о постановлении и протоколе через справочник /или указания лица вручную.

⊘ Доработан функционал передачи дела в РАД, для передачи определения для отказа в возбуждении дела.

⊘ Реализована новая вкладка в РАД для отказа в возбуждении дела.

Подсистема «Досудебное обжалование» (КНД): ⊘ Добавлена информация о КНО в текст уведомления пользователя с напоминанием о назначении исполнителя. ⊘ Доработан функционал для интеграции с ВИС в части передачи записи на проф,визит и статуса его рассмотрения. ⊘ Разработана отправка статуса на ЕПГУ по функционалу проф.визита.

⊘ Разработана интеграция с ЕПГУ в получении «нового времени для профвизита (после получения 14 статуса)».

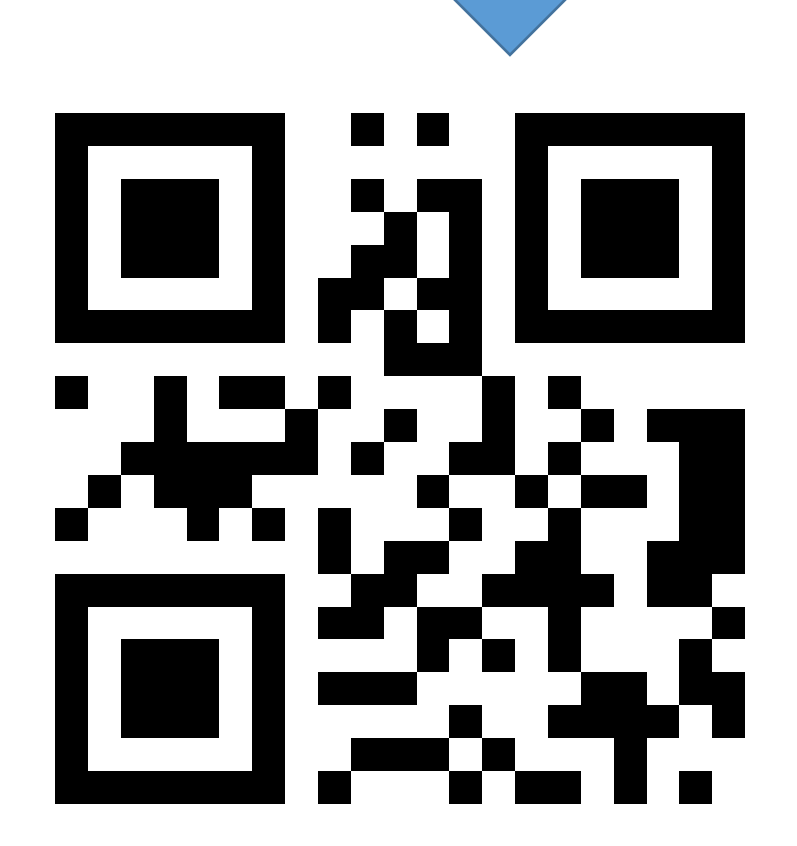

# **Техническая поддержка**

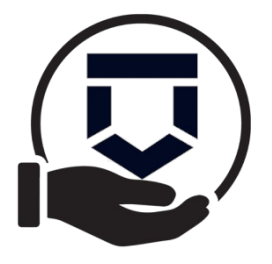

## **Техподдержка ГИС ТОР КНД**

Общая информация[:https://knd.gov.ru/help](https://knd.gov.ru/help) Адрес электронной почты: kndsupport@voskhod.ru Телефон: +7 (495) 788-85-71

## **Техподдержка ЕРКНМ**

Общая информация[:https://proverki.gov.ru/portal/public-feedback](https://proverki.gov.ru/portal/public-feedback) Адрес электронной почты: erp\_support@genproc.gov.ru Телефон: 8(800)200-31-25

## **Техподдержка ЕРВК**

Поддержка осуществляется через форму в закрытой части (кнопка Помощь или ? Внизу Главной страницы)

**Региональная техподдержка**

Адрес электронной почты: [knd@cit.gov35.ru](mailto:knd@cit.gov35.ru)

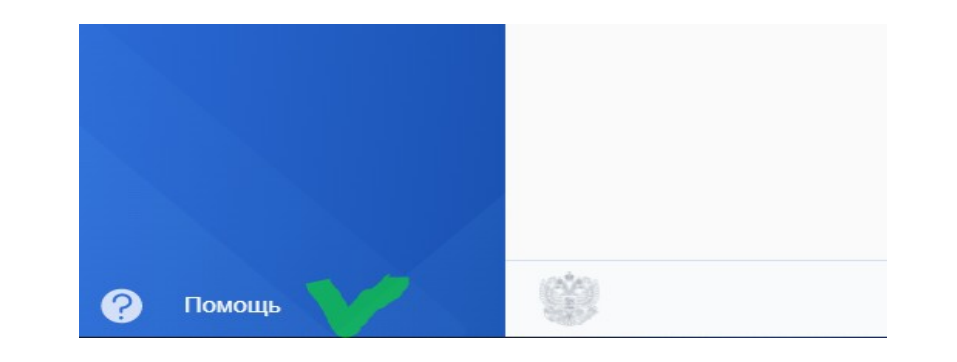

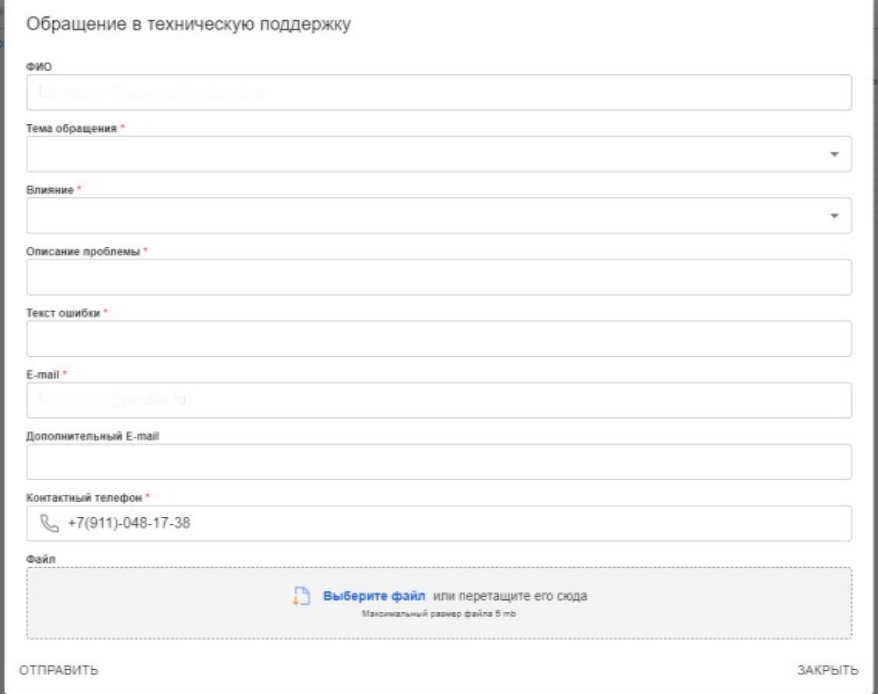